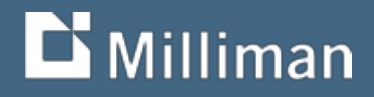

# **GIS for Actuaries Part 1 CAS RPM 2016**

Garrett Bradford March 15, 2016

## **GIS for Actuaries Workshop Outline**

I. Introduction to GIS: the basics II. Geocoding, Uncertainty, and GIS Data Sources **III. Spatial Analysis and GIS Workflows** 

### **Introduction to GIS: the basics**

- Science versus Systems
- GIS Applications
- Data types
- Coordinate Systems and Projections
- Data sources
- Assignment 1

#### **Geographic Information Systems (GIS)**

- **GIScience: "the science behind the systems"**
- GISystems are used to capture, store, edit, analyze, and present geographic data

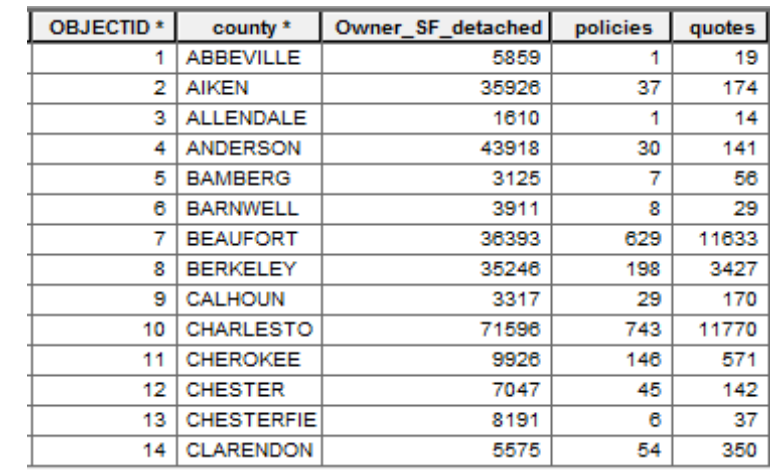

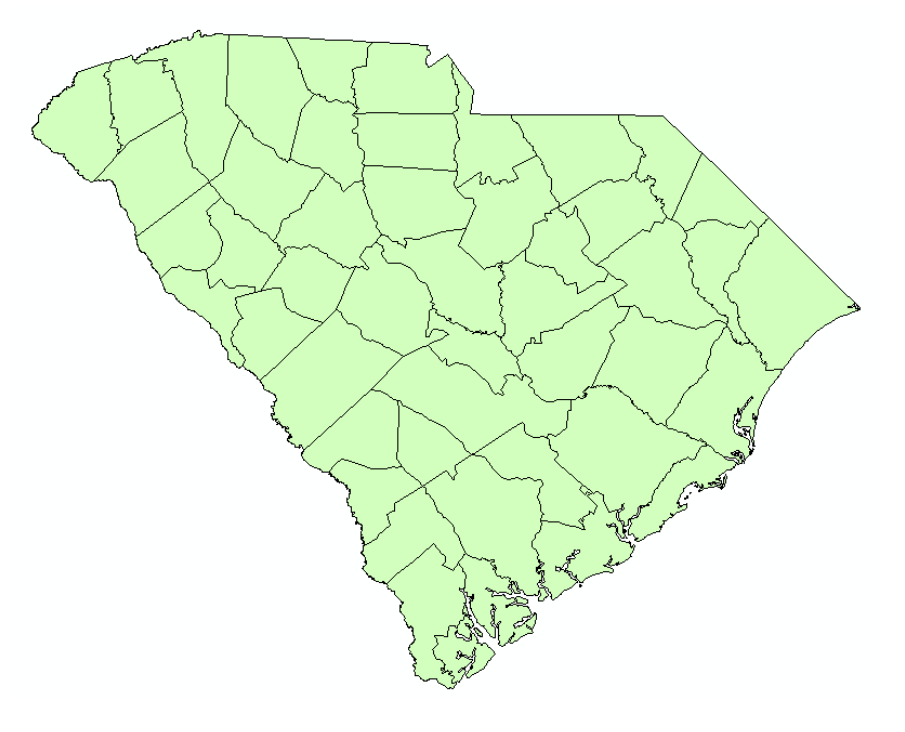

#### **Combining actuarial data with GIS**

- **Existing geographies:** 
	- territory, county, etc.
- **Identifying new characteristics** 
	- Geocoding, joining on thirdparty data
- Spatial analysis:
	- Grouping and spatial statistics
	- Distance calculations

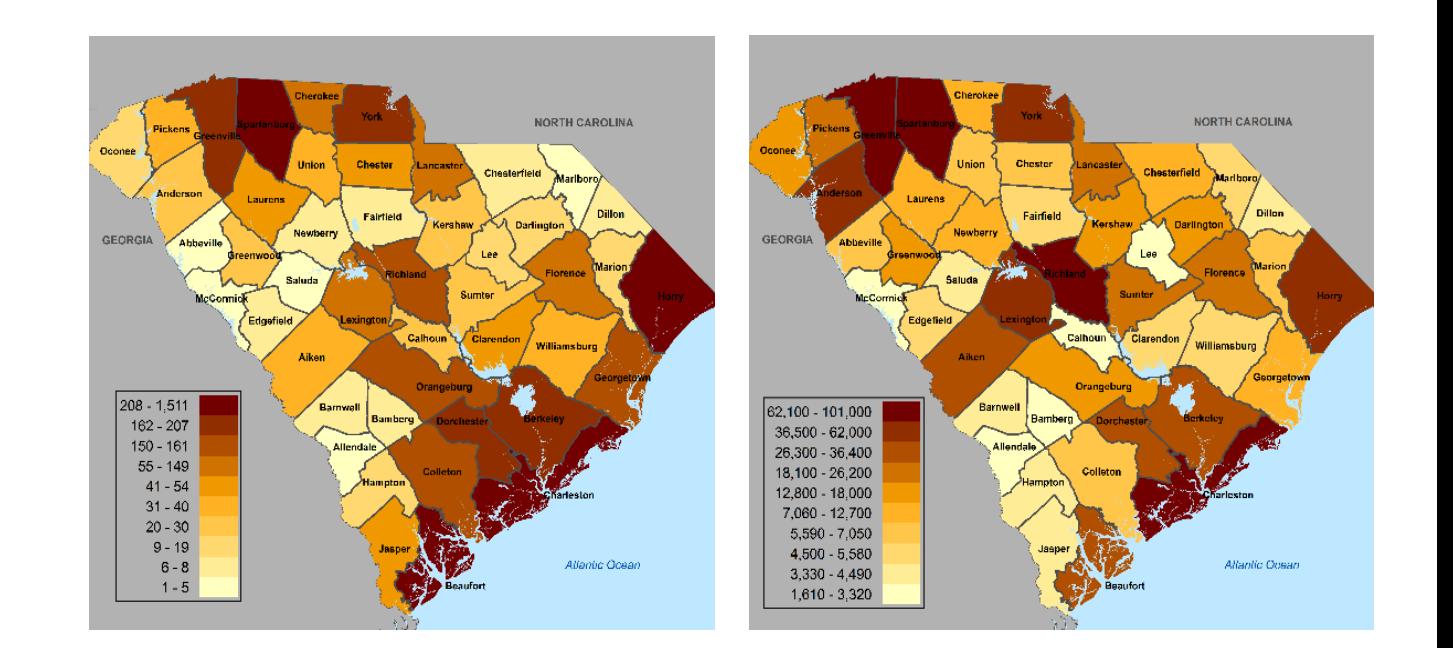

Comparison of example company's HO-3 in-force policy distribution (left) with estimate of total single family homes by county (right).

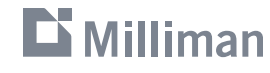

### **GIS Applications**

- Desktop GIS applications:
	- **ESRI's ArcMap**
	- GRASS, QGIS,
		- ERDAS…
	- R, SAS, SQL
- Web applications:
	- ArcGIS Online
	- CartoDB
	- Leaflet

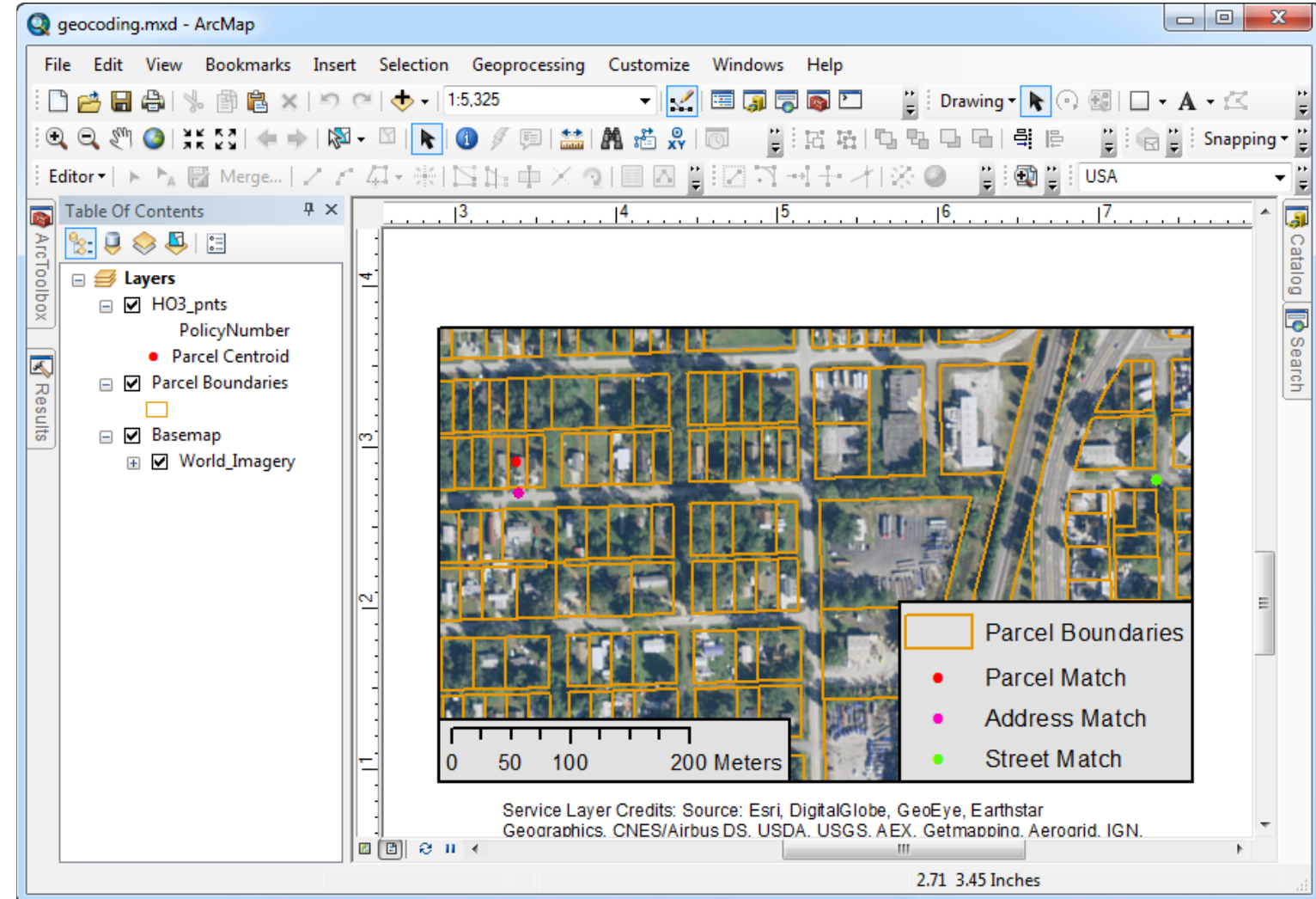

#### $\mathbf{D}$  Milliman

### **ArcGIS Desktop**

- Table of Contents
	- All data in map document (.mxd)
	- Data frames, layers, etc.
- ArcToolbox
	- **Geoprocesing tools**
- Catalog
- Search
- Map tools
	- Zoom, pan...
- Customize
	- Add or remove tool bars

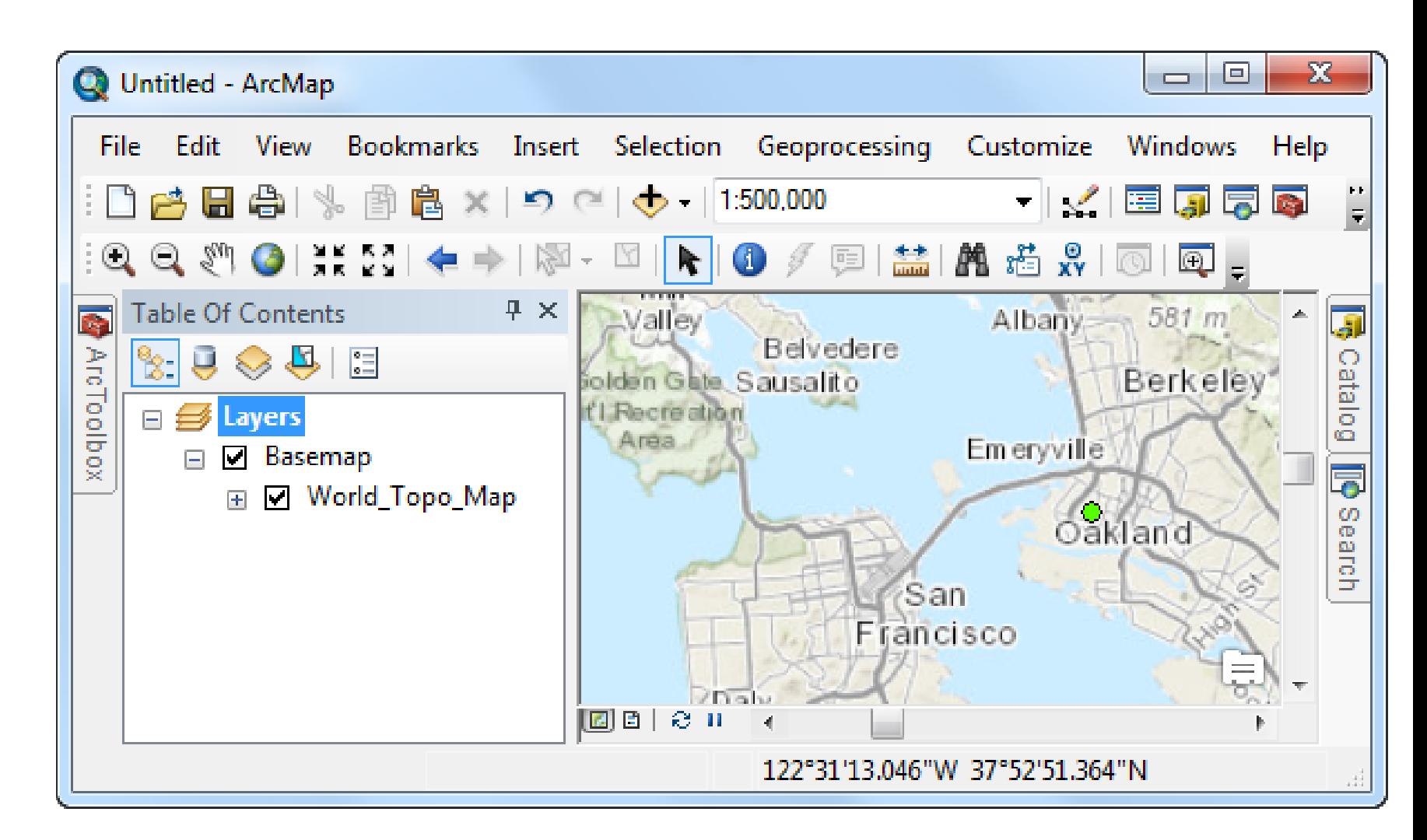

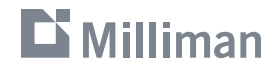

### **Data Types**

- Point
- Line
- Polygon
- Raster

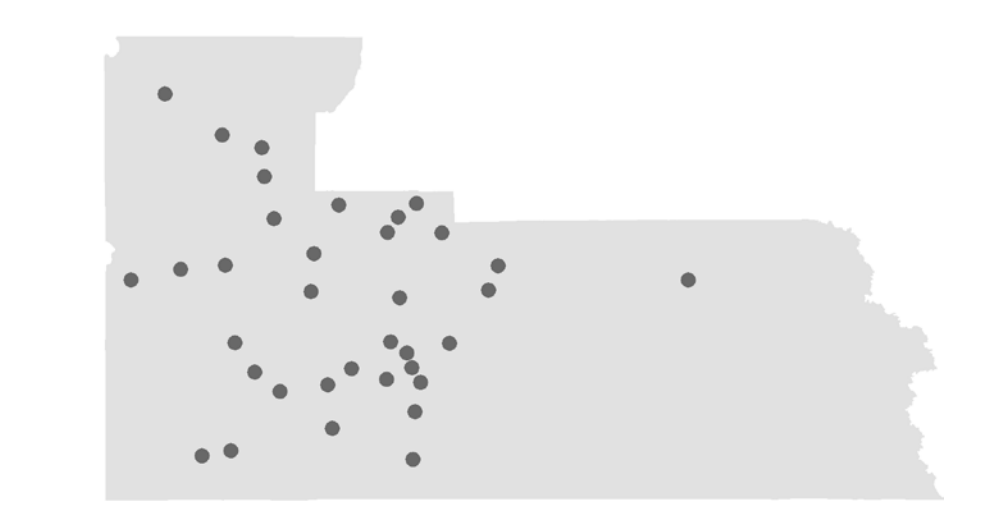

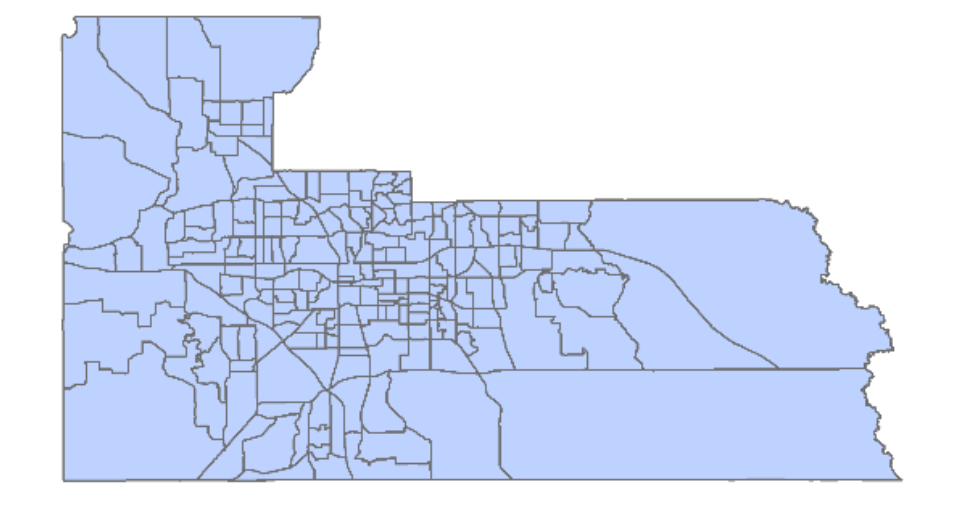

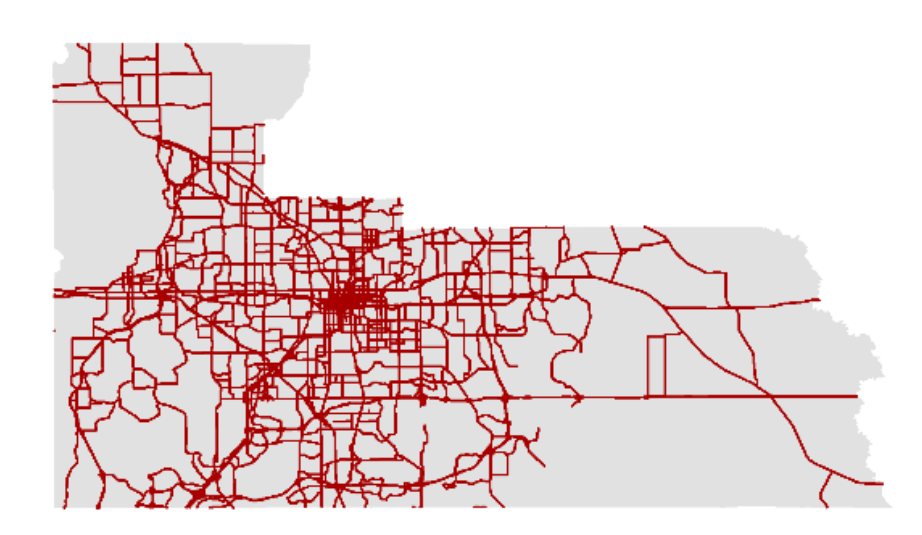

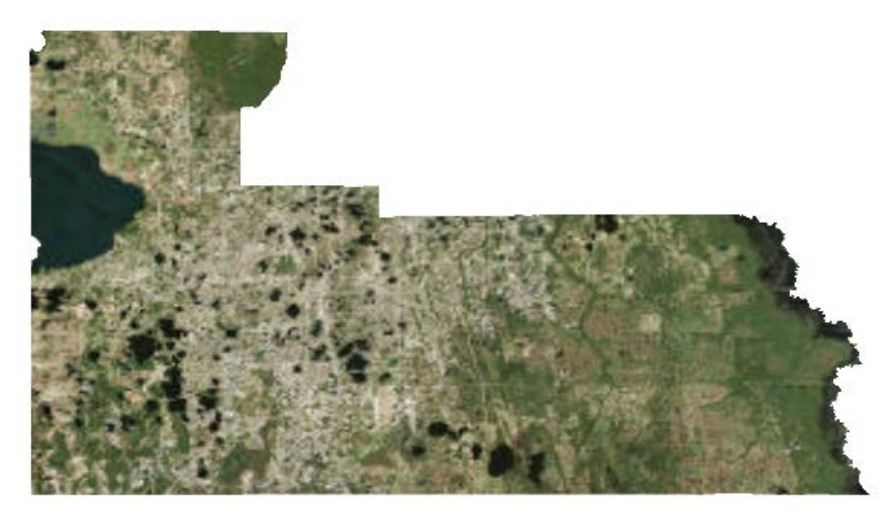

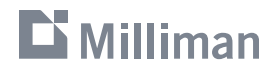

#### **Data Types - Vector**

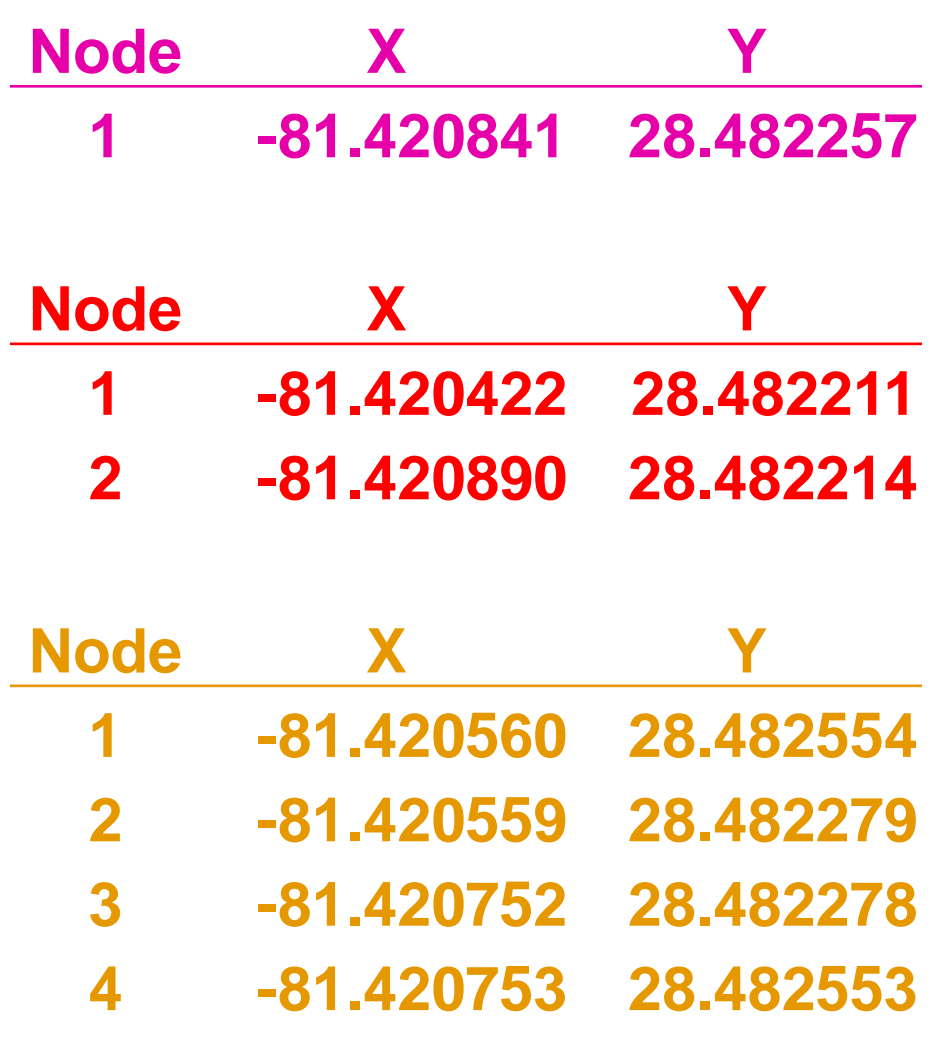

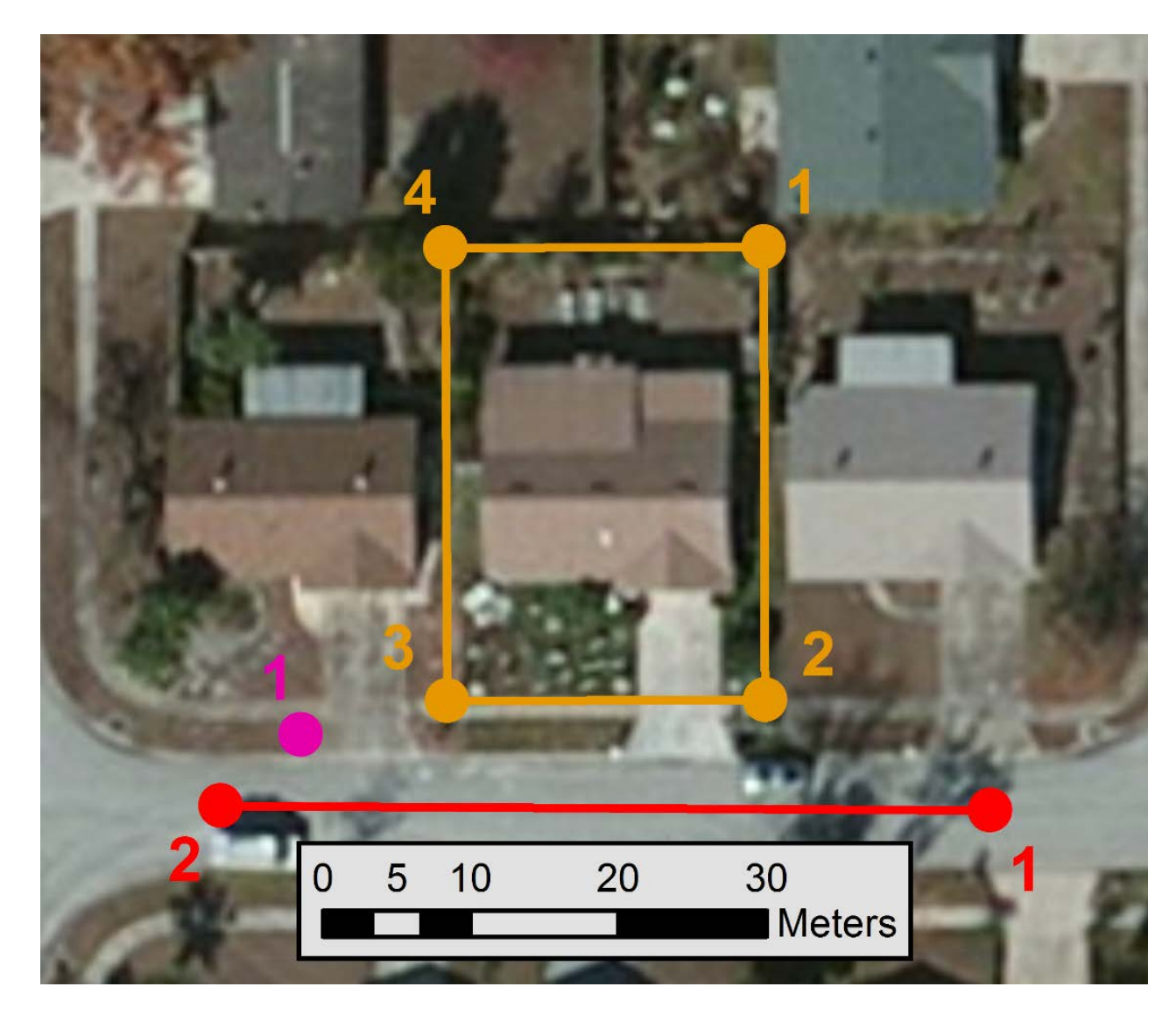

#### **Data Types - Raster**

- **Natrix of values**
- Used for both **thematic** and **continuous** data

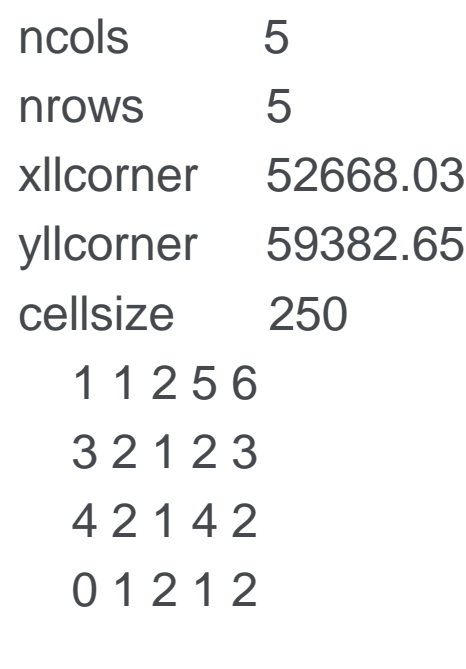

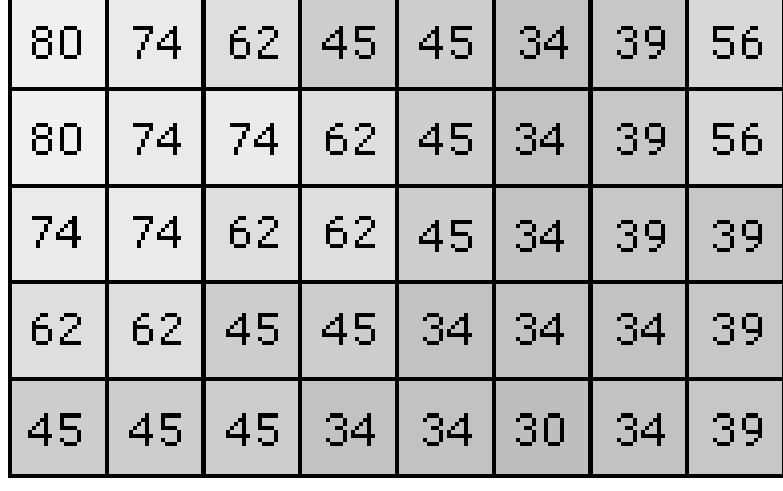

Images from ESRI ArcGIS Desktop **Help** 

 $-$  Cell

<http://resources.arcgis.com/en/help/>

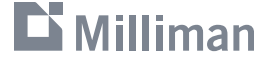

#### **Data Formats**

- Geodatabase
- Shapefiles (vector based)
- Rasters (pixel based)
- Others:

 $\mathbf{D}$  Milliman

- geoJSON
- SQL geography/geometry
	- □ HER\_terr.gdb □ 中 territories\_detail
		- **I** HER\_region
		- **3** HER\_terr
		- HER\_terr\_lines
		- KI territories\_detail\_Topology
		- KI territories\_detail\_Topology2
		- $\Box$   $\Box$  territories\_simple
			- **8 HER\_region\_simple**
			- **S** HER\_terr\_simple
	- KI territories\_simple\_Topology
		- KI territories\_simple\_Topology2

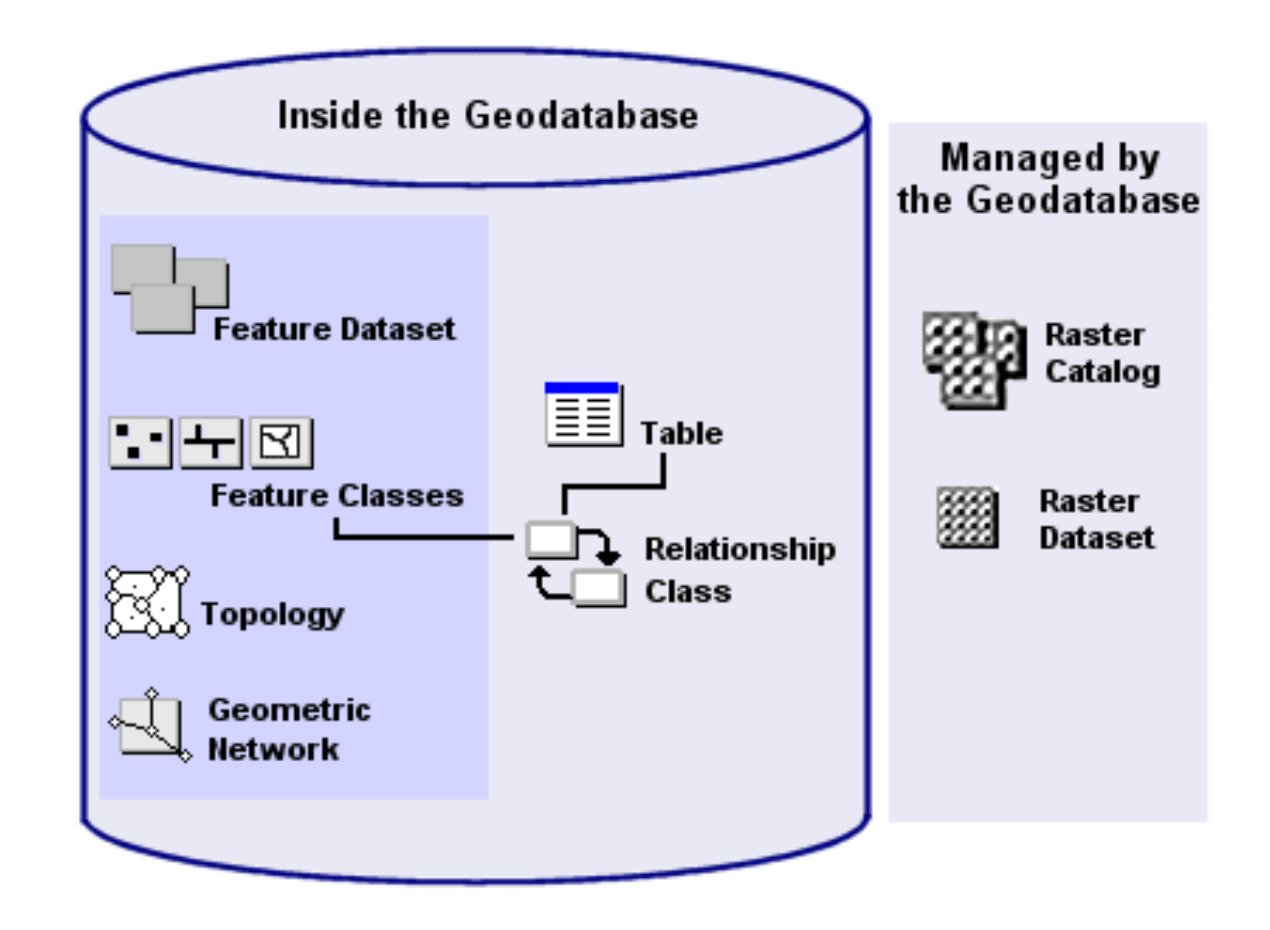

### **Coordinate Systems and Projections**

- Geodesy: the measurement and representation of the Earth
- **Earth is an ellipsoid, mostly**

**Milliman** 

- The geoid: the 3D surface along which the pull of gravity is a specified constant
- Datums define point on the Earth's surface in terms of latitude and longitude
	- **North American Datum of 1983 (NAD83)**
	- World Geodetic System of 1984 (WGS84)
- Map projections: representing the Earth on a 2D map

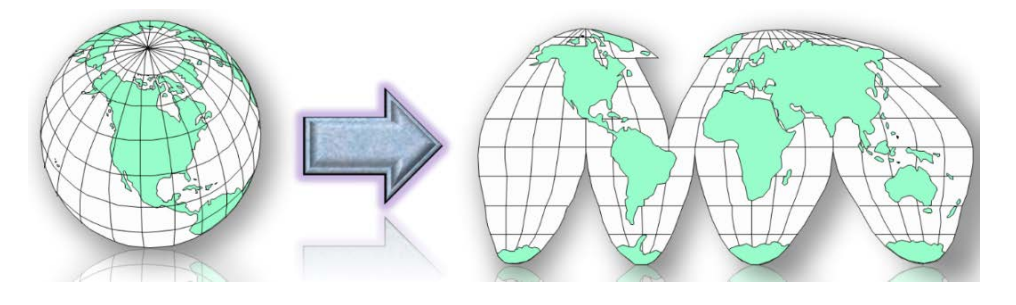

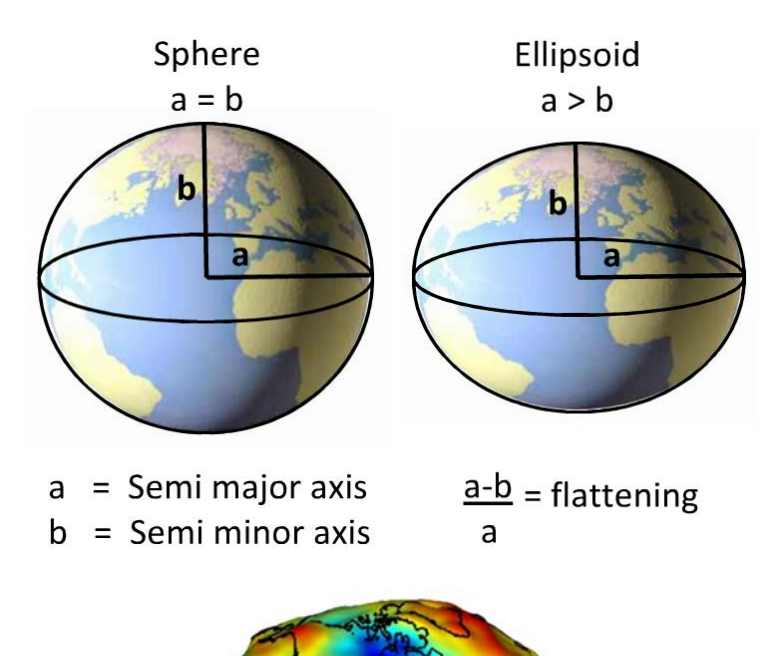

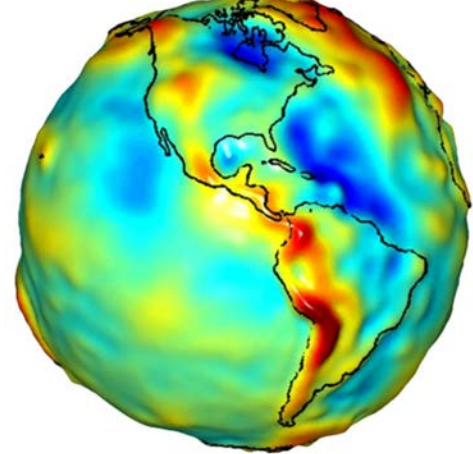

Images NOAA eLearning module

[https://coast.noaa.gov/digitalcoast/\\_/elearning/datums](https://coast.noaa.gov/digitalcoast/_/elearning/datums)

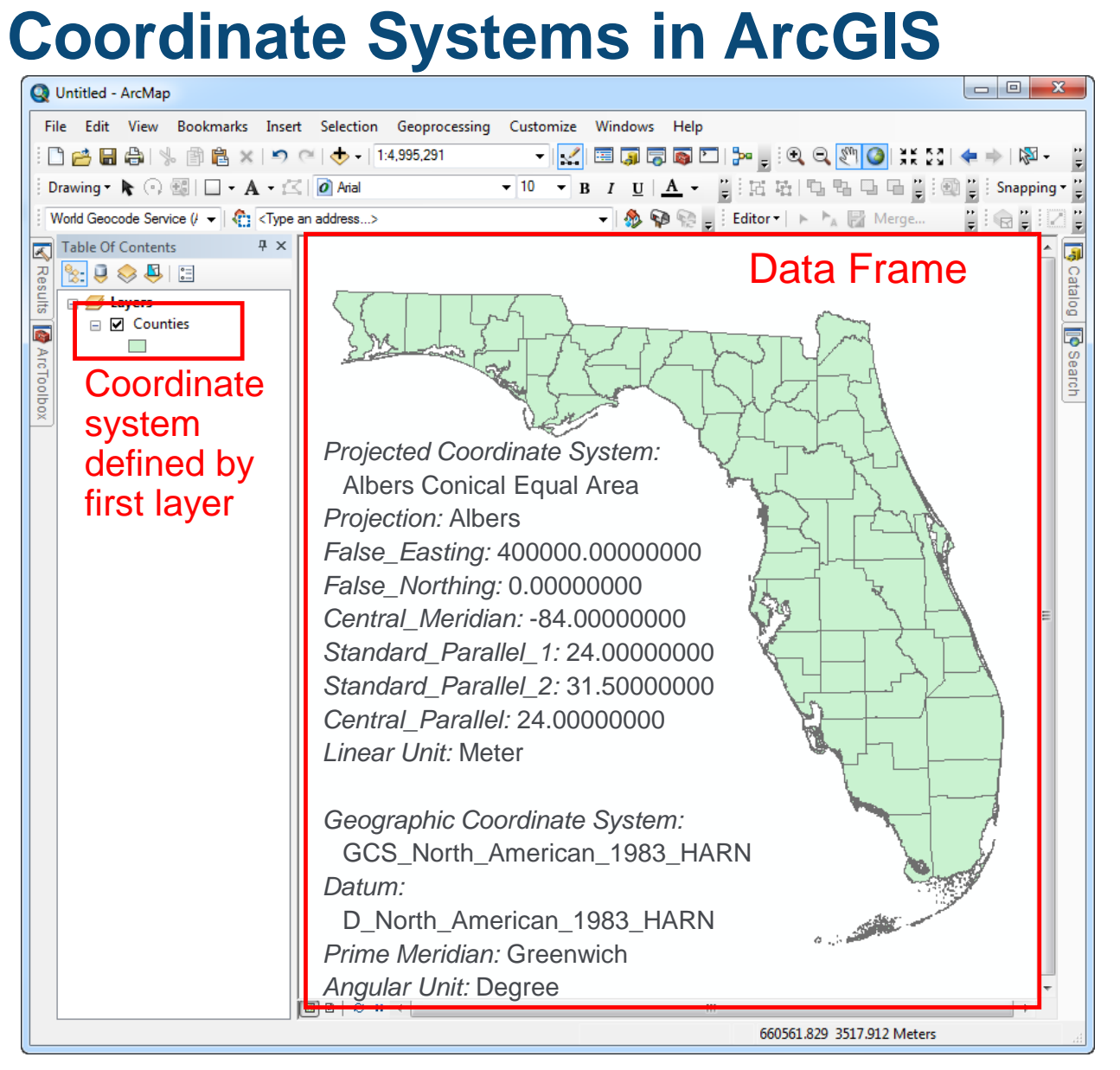

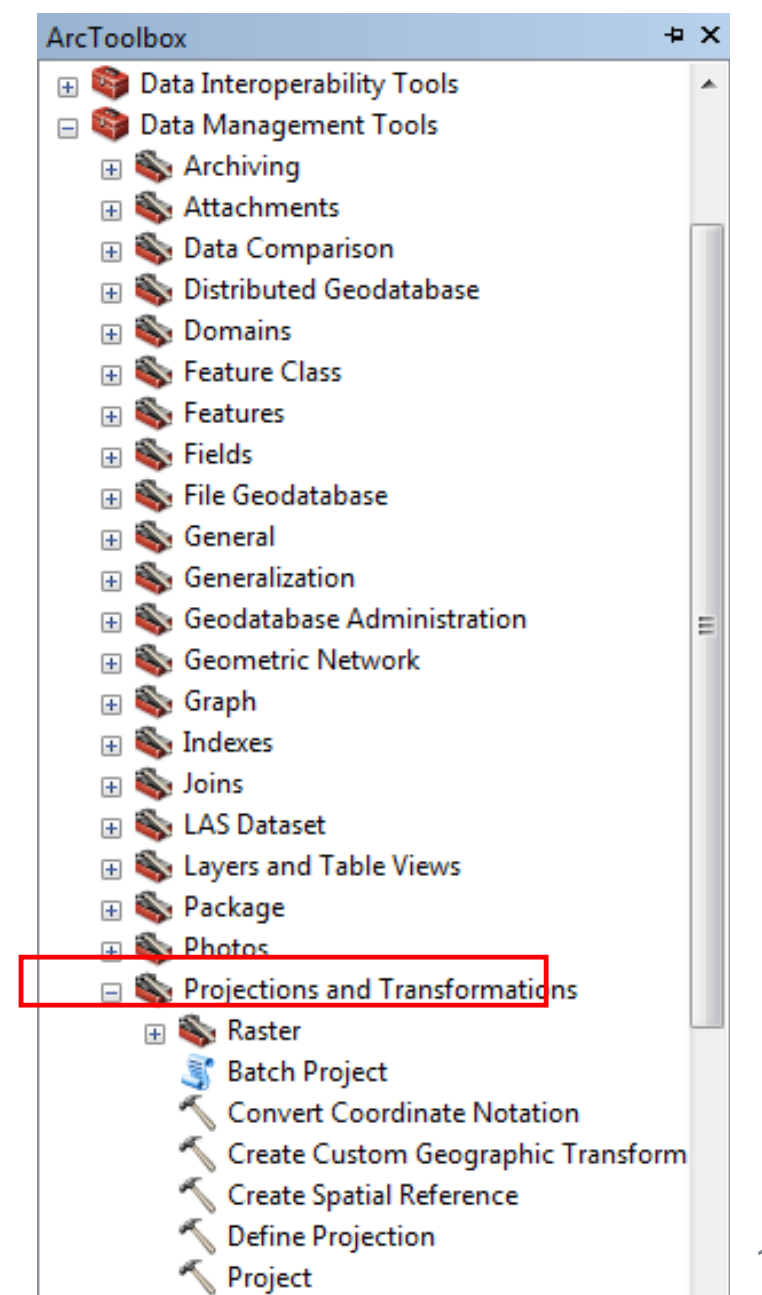

#### $\mathbf{D}$  Milliman

## **Geocoding, Uncertainty, and GIS Data Sources**

- Geocoding and location level data
- Data sources, scale, and topology
- Assignment 2

- Geocoding: attaching a location or lat/lon to a record
- Often occurs in the catastrophe modeling process
- **Every geocoder should also** provide a match score and/or match type
	- Examples:
		- Parcel Point
		- Address Point
		- Address Range
		- Street Name
		- Postal Code

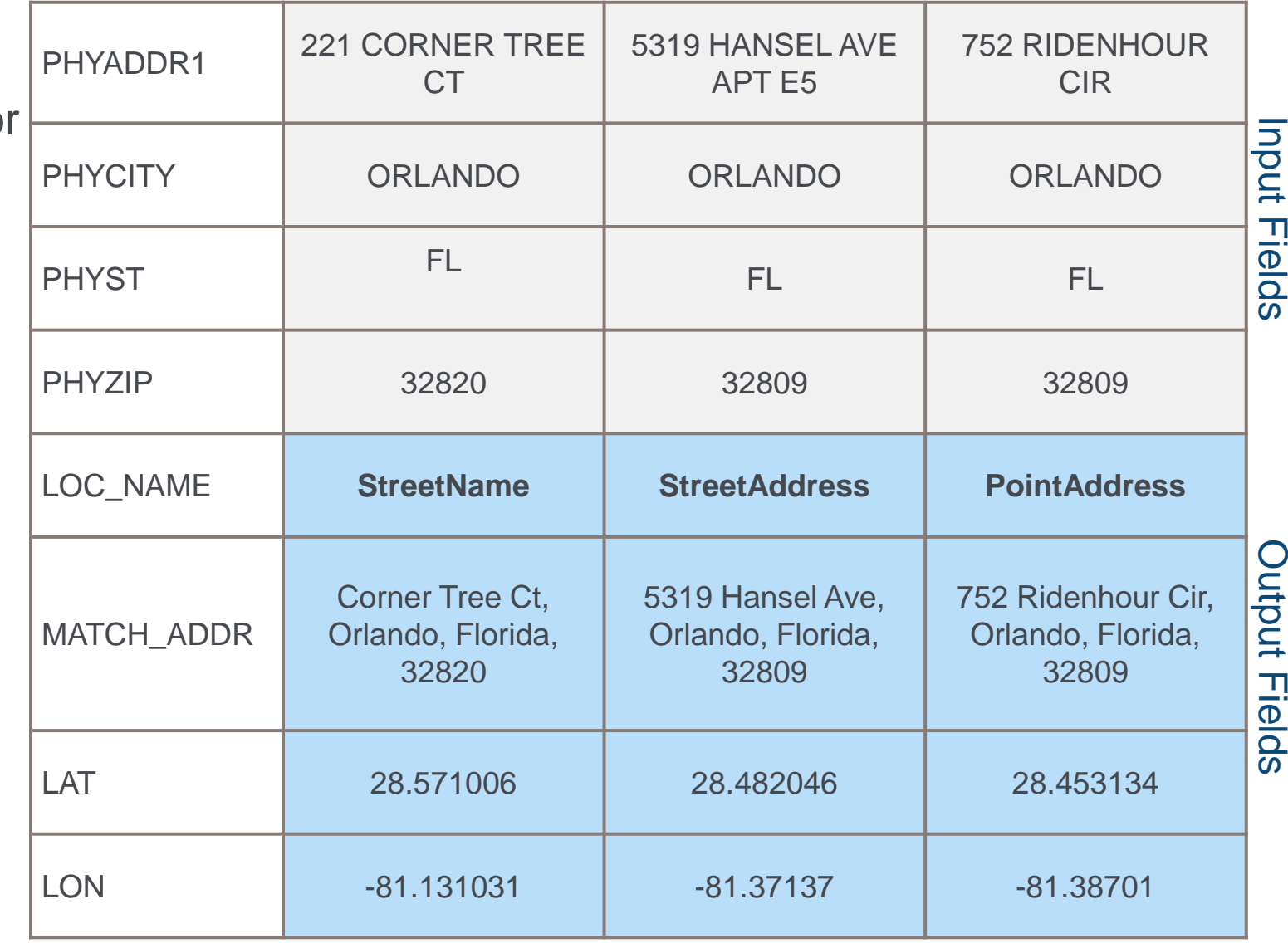

"…the precision of a geocoded address—and hence the retrieval of hazard conditions for the location—can be one of the strongest influences on damage and loss results."

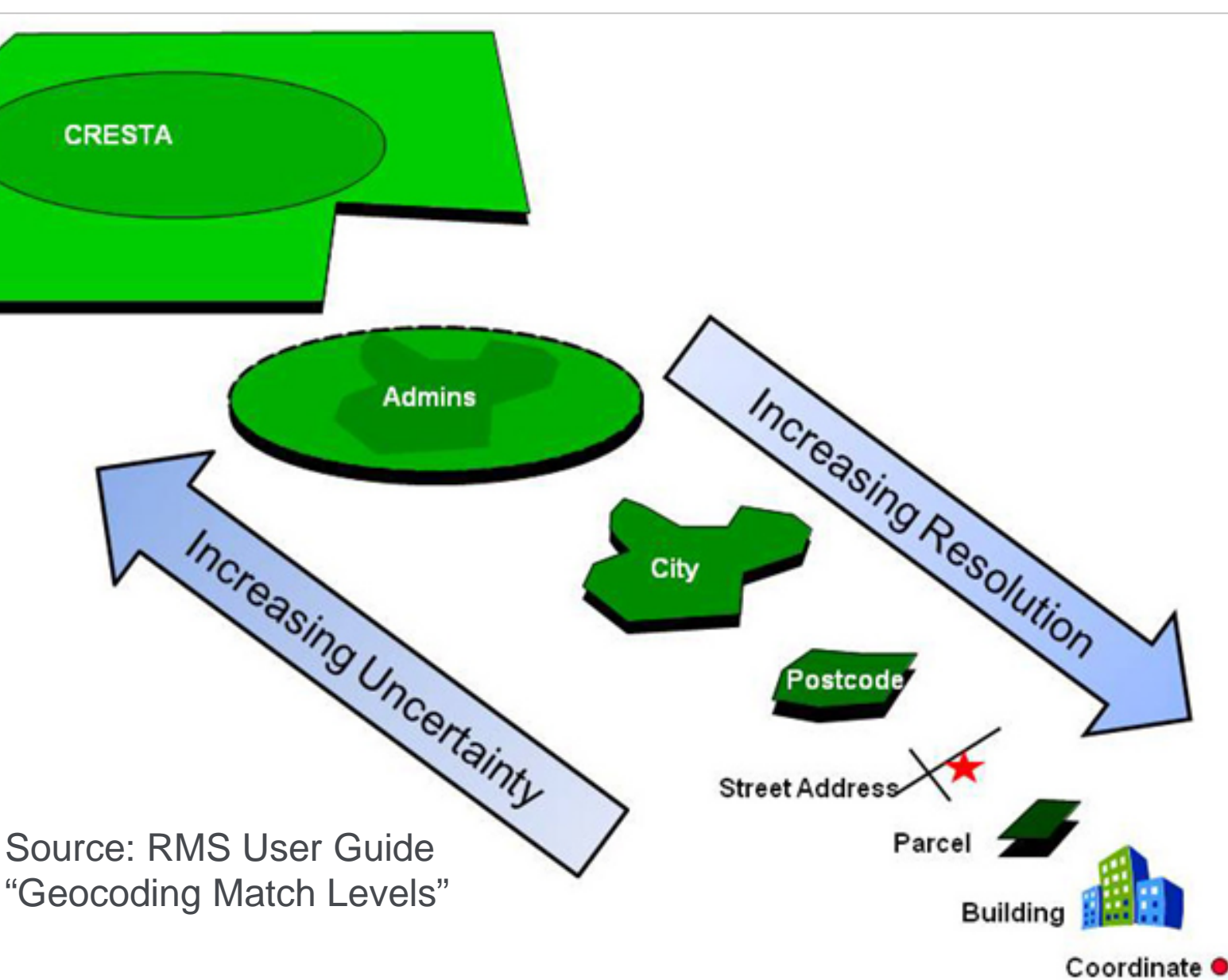

 $\mathbf{D}$  Milliman

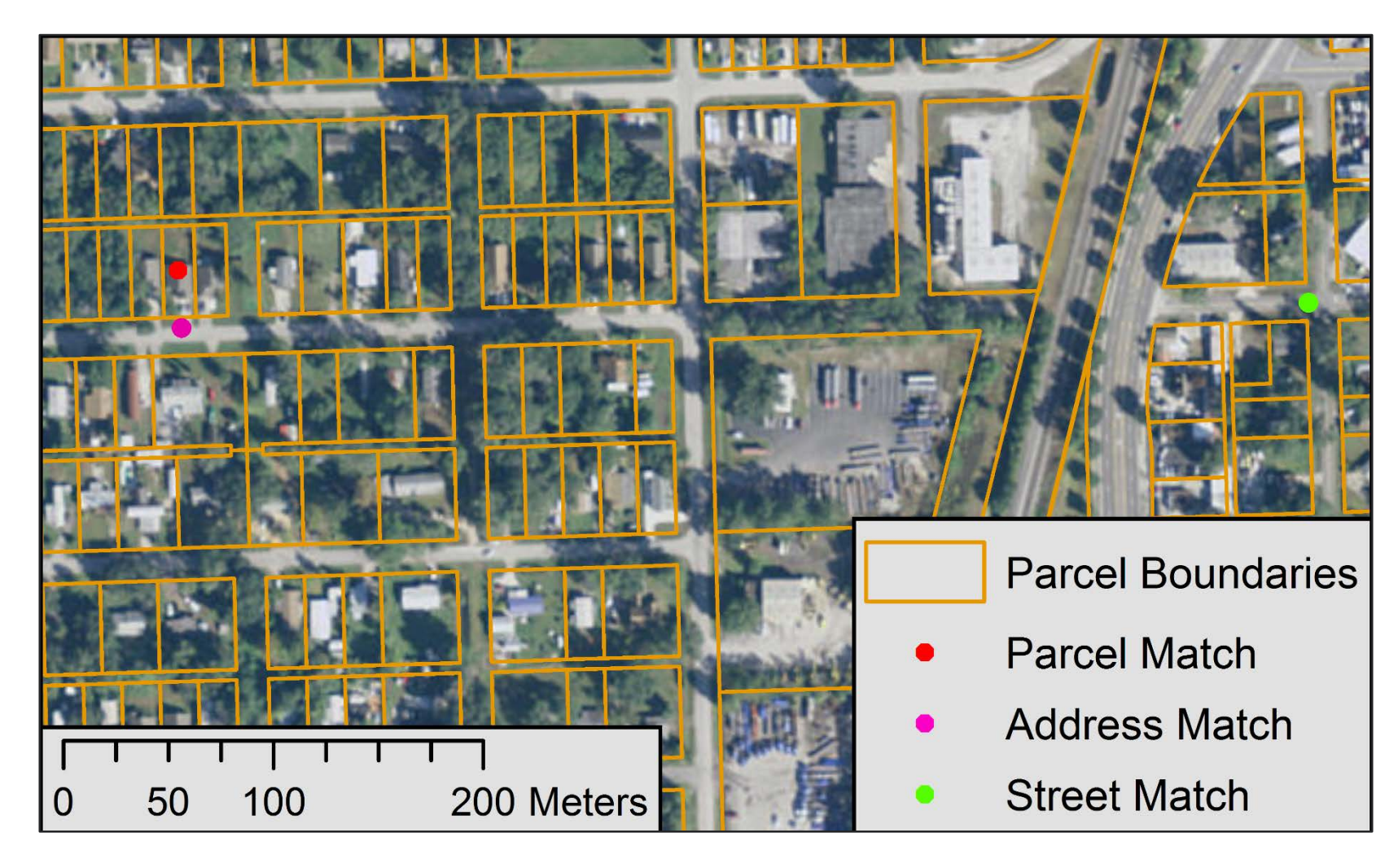

Distance from Parcel Centroid:

- Address Point: **25 m**
- Street Point: **550 m**
- Postal Point (not shown): **4 km**

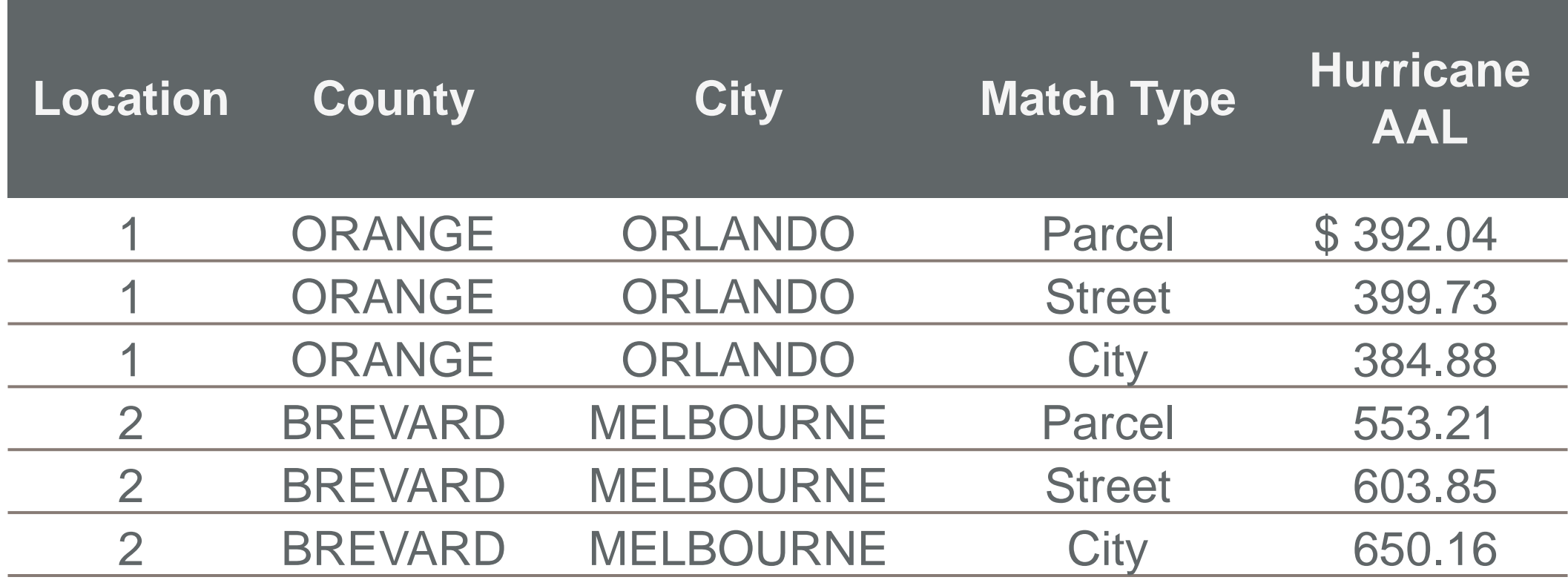

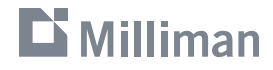

#### **Data Sources – U.S. Census**

Census geographies

**Source for political boundaries** and base map information including hydrology and road networks

<https://www.census.gov/geo/maps-data/data/tiger-line.html>

- Census data
	- Source for estimates of population, housing stock, available automobiles <http://factfinder.census.gov/>

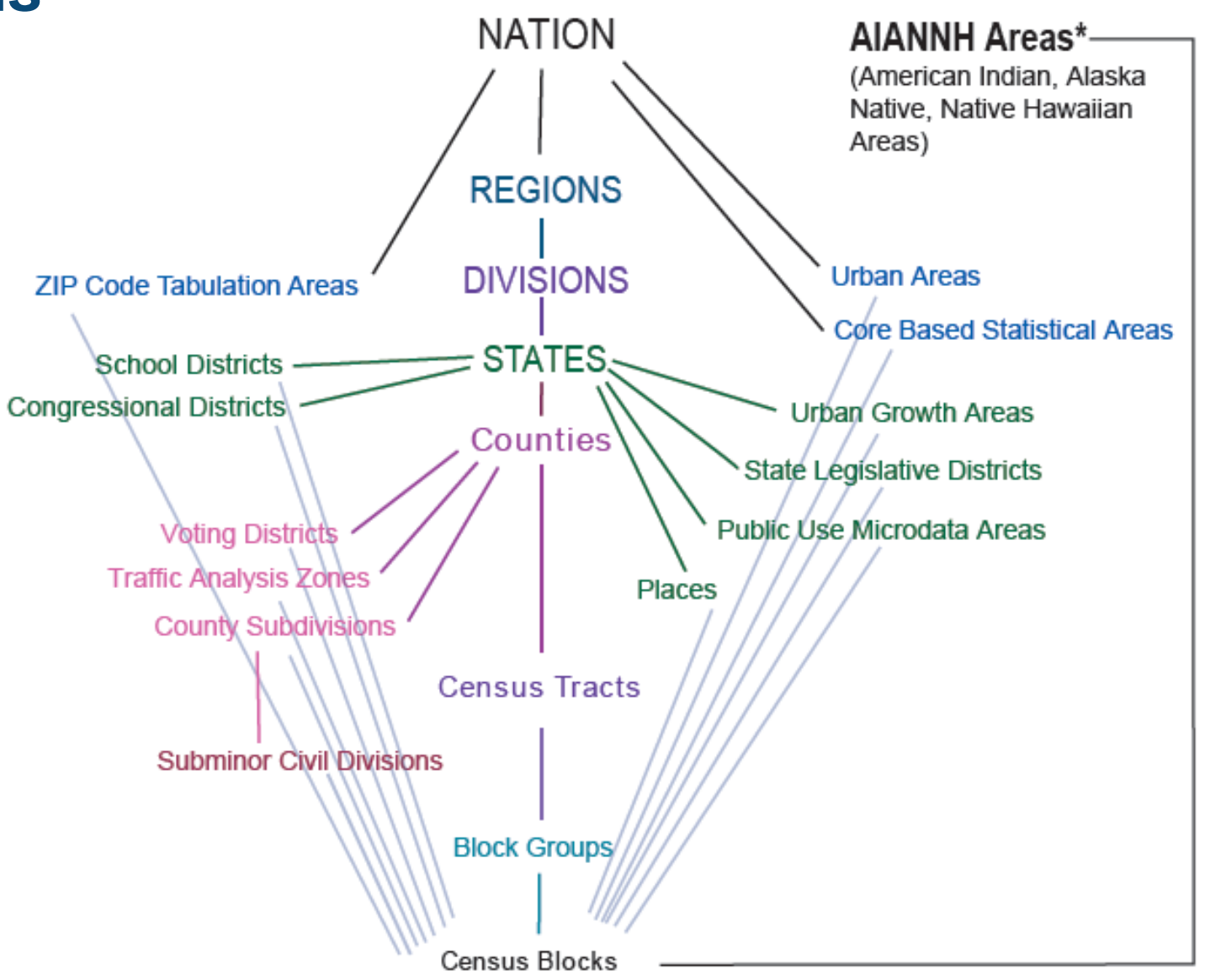

#### **Data Sources**

- U.S. Geological Survey
	- **National Hydrology Dataset (NHD)** <http://nhd.usgs.gov/>
	- **National Elevation Dataset (NED)** <http://nationalmap.gov/elevation.html>
	- National Land Cover Database (NLCD) <http://www.mrlc.gov/>

#### NOAA

- Coastlines <https://www.ngdc.noaa.gov/mgg/shorelines/>
- National Weather Service <http://www.nws.noaa.gov/gis>
- **National Hurricane Center** <http://www.nhc.noaa.gov/gis/>
- **State and local agencies** 
	- **Ex. Parcels and land records from** county assessors

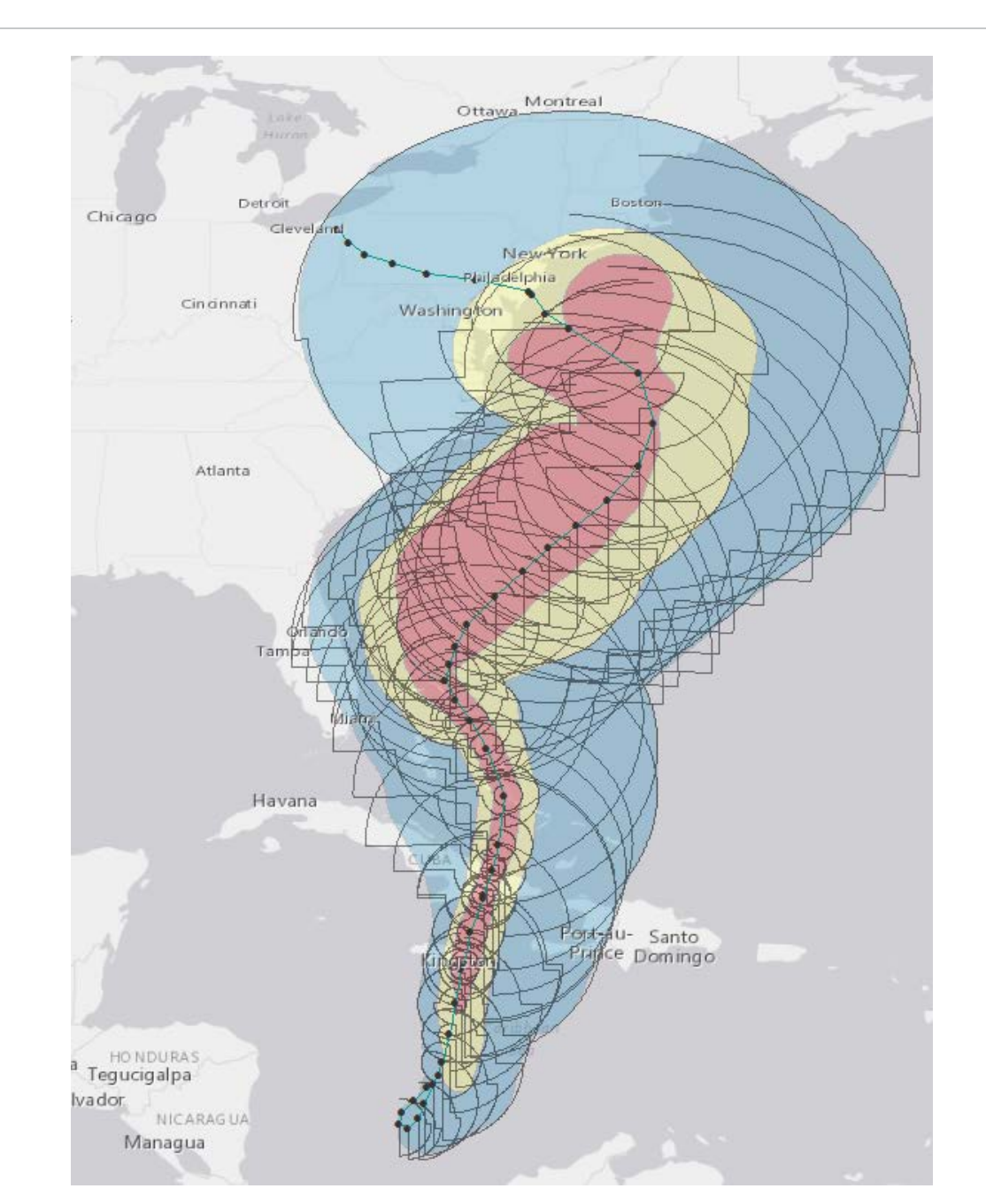

#### $\mathbf{D}$  Milliman

#### **Data Sources**

- Check scale and accuracy of source data
	- Metadata
- Map topology
	- Combine data from multiple **sources**
	- Create seamless coverage (no gaps, no overlaps, etc.)

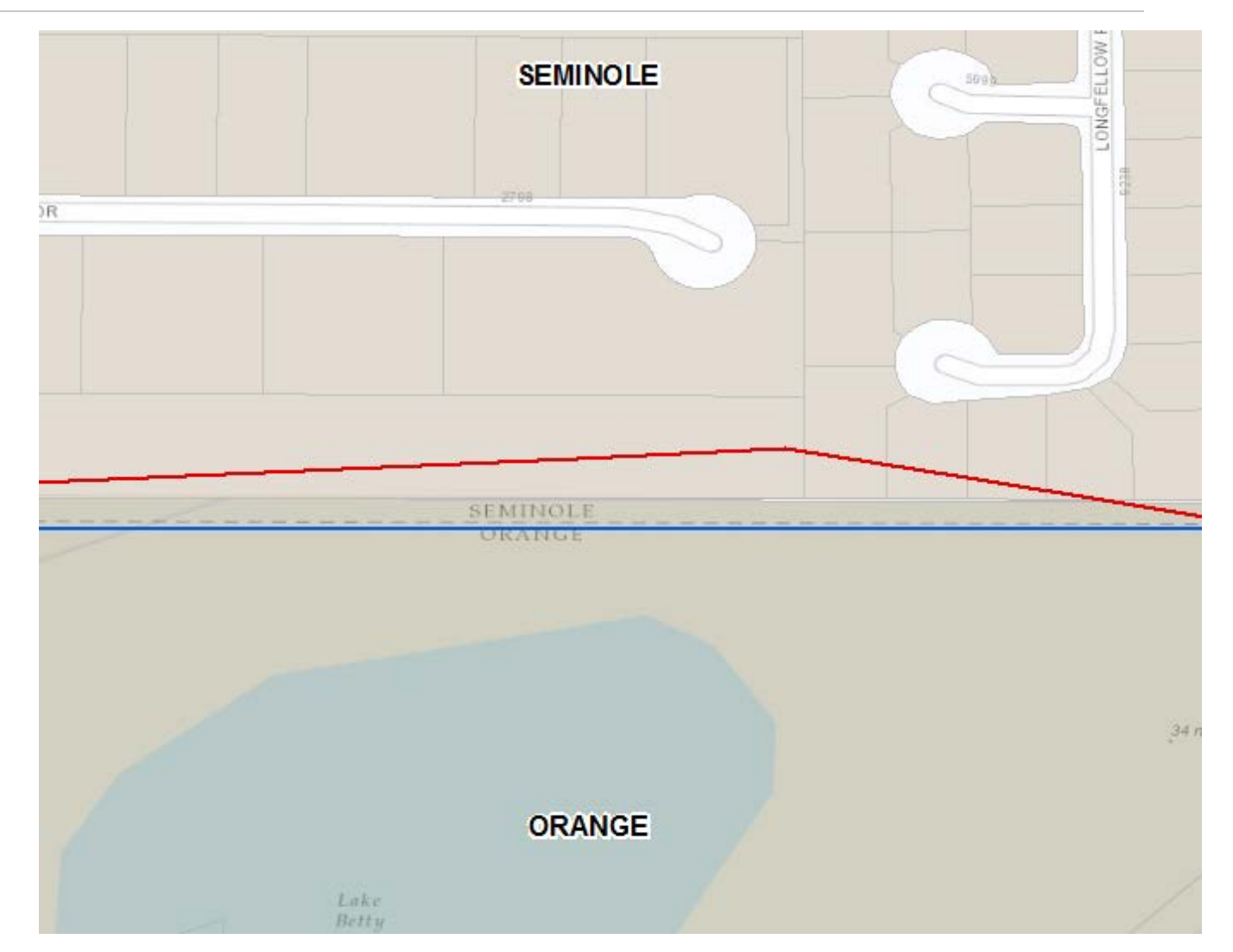

Three difference sources for county boundaries… and three different answers.

#### **D** Milliman

### **Data Sources**

 $\mathbf{D}$  Milliman

- **Avoid re-projecting raster data**
- $\blacksquare$  If this is unavoidable, the use the appropriate technique
	- Nearest-neighbor for discrete or categorical data
	- Bilinear or cubic convulsion for continuous data

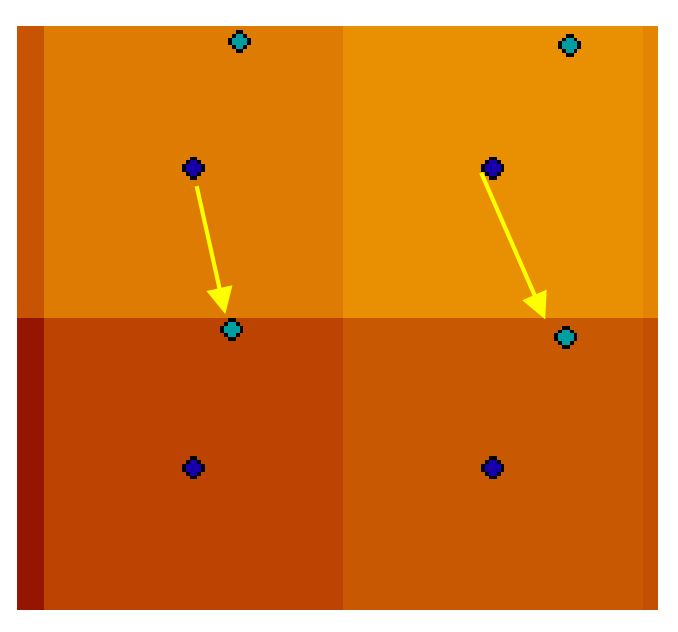

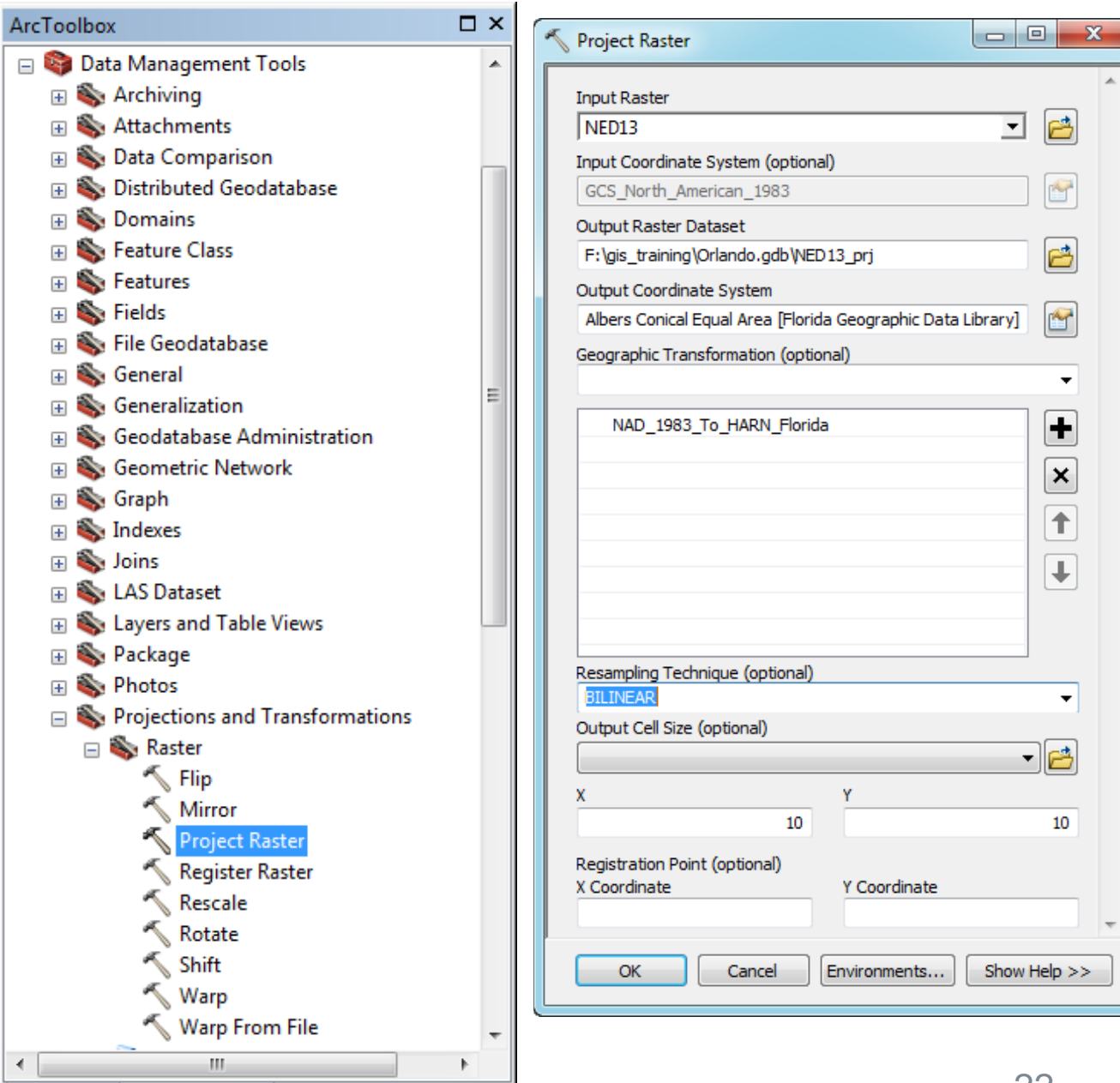

Results **ArcToolbox** 

#### **Data Sources – ZIP Codes**

- **Defined by USPS as address ranges**
- Continually updated
- **EXIP Codes are discrete data (points)** 
	- **Defined at the delivery address**
- **Often do not coincide with county or city** boundaries
- Census ZIP Code tabulation areas (ZCTA)
	- Statistical areas that approximate ZIP codes

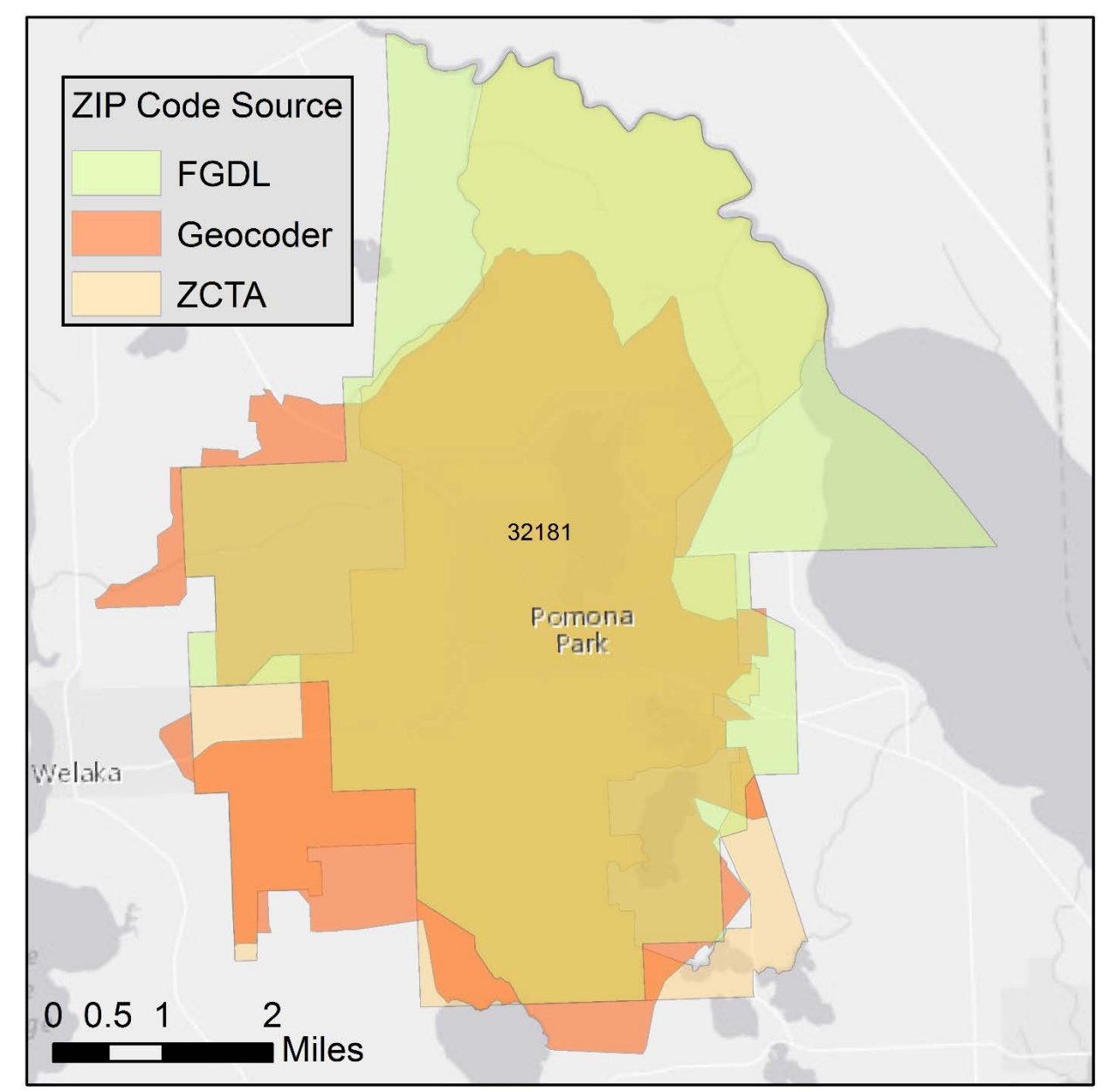

# **Spatial Analysis**

- Vector data analysis
- Raster data analysis
- Grouping and spatial statistics
- Assignment 3

#### **Data Management Toolbox**

- Develop, manage, and maintain feature classes, datasets, layers, and raster data structures
	- **Add XY Coordinates**
	- Add/alter/calculate field
	- **Dissolve features**
	- Joins
	- Projections and Transformations

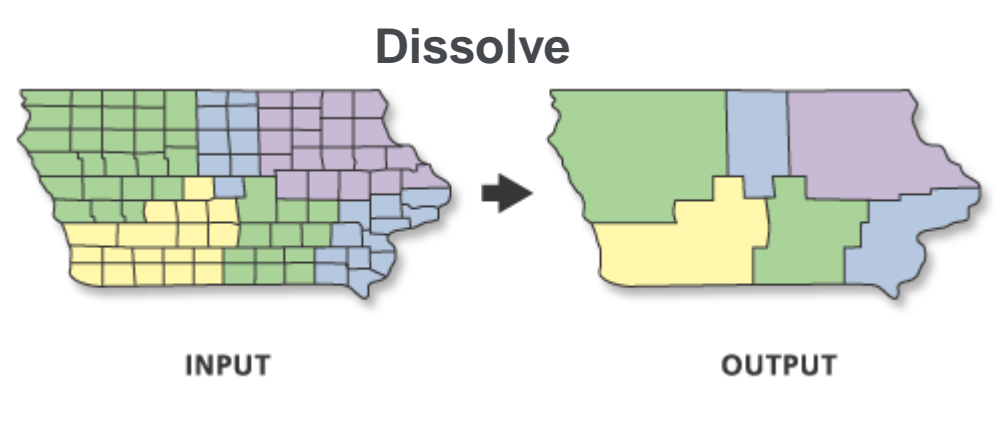

<http://desktop.arcgis.com/en/arcmap/10.3/tools/data-management-toolbox/an-overview-of-the-data-management-toolbox.htm>

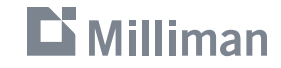

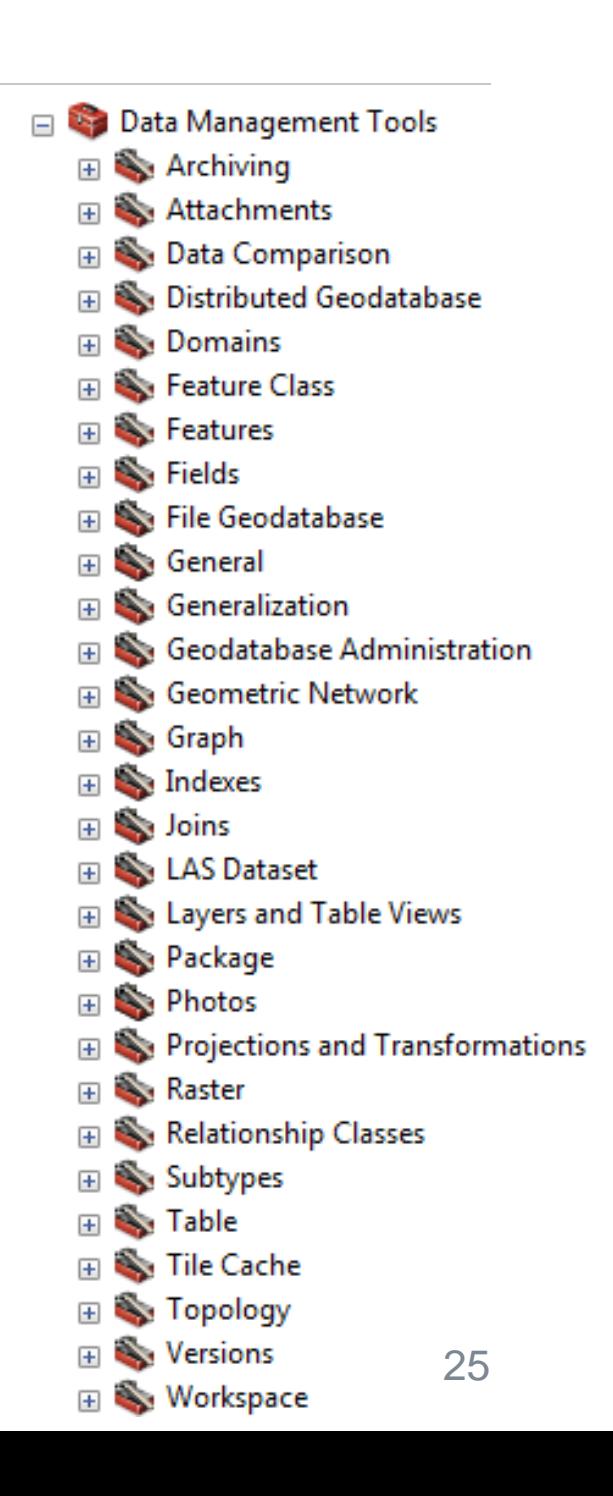

### **Analysis Toolbox**

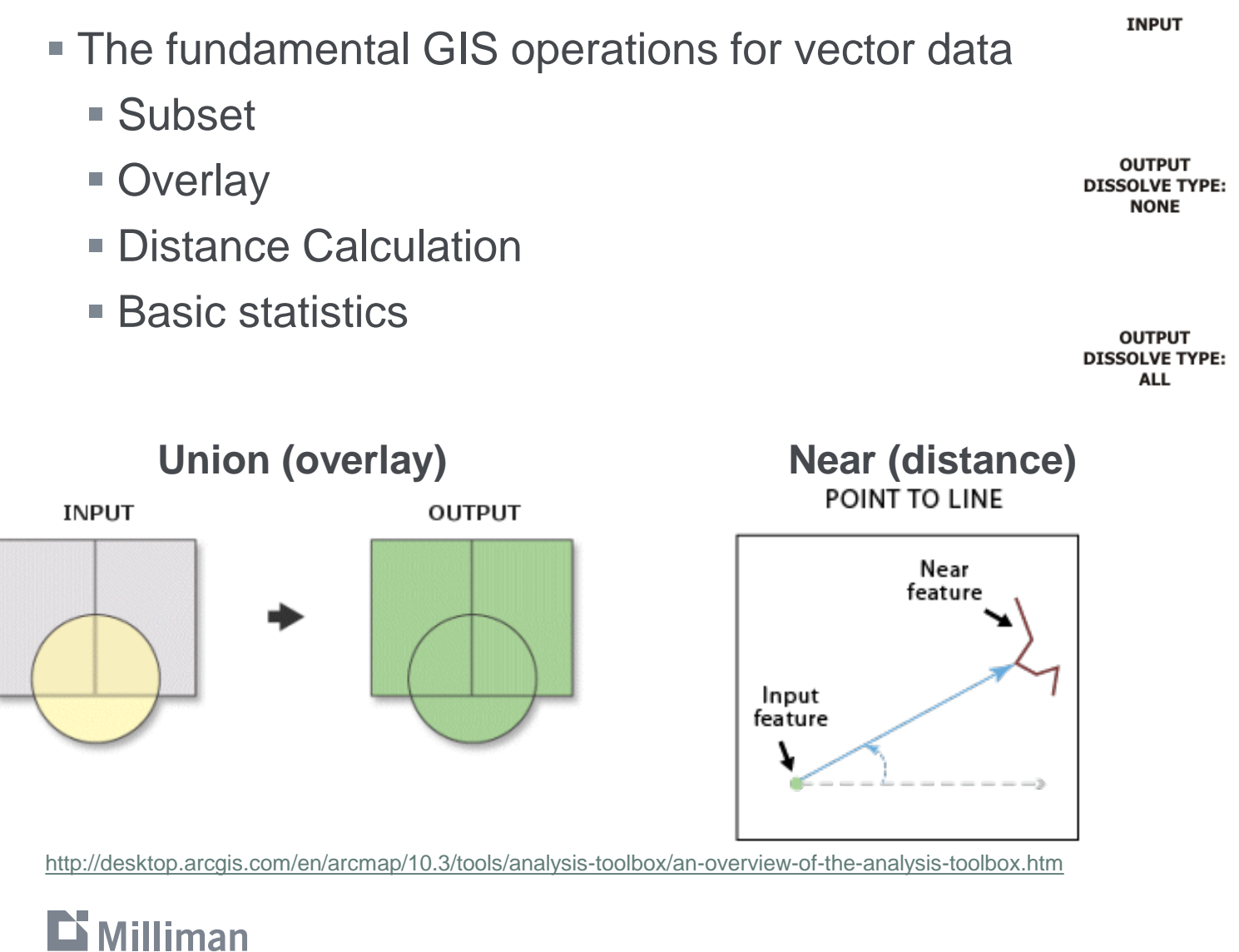

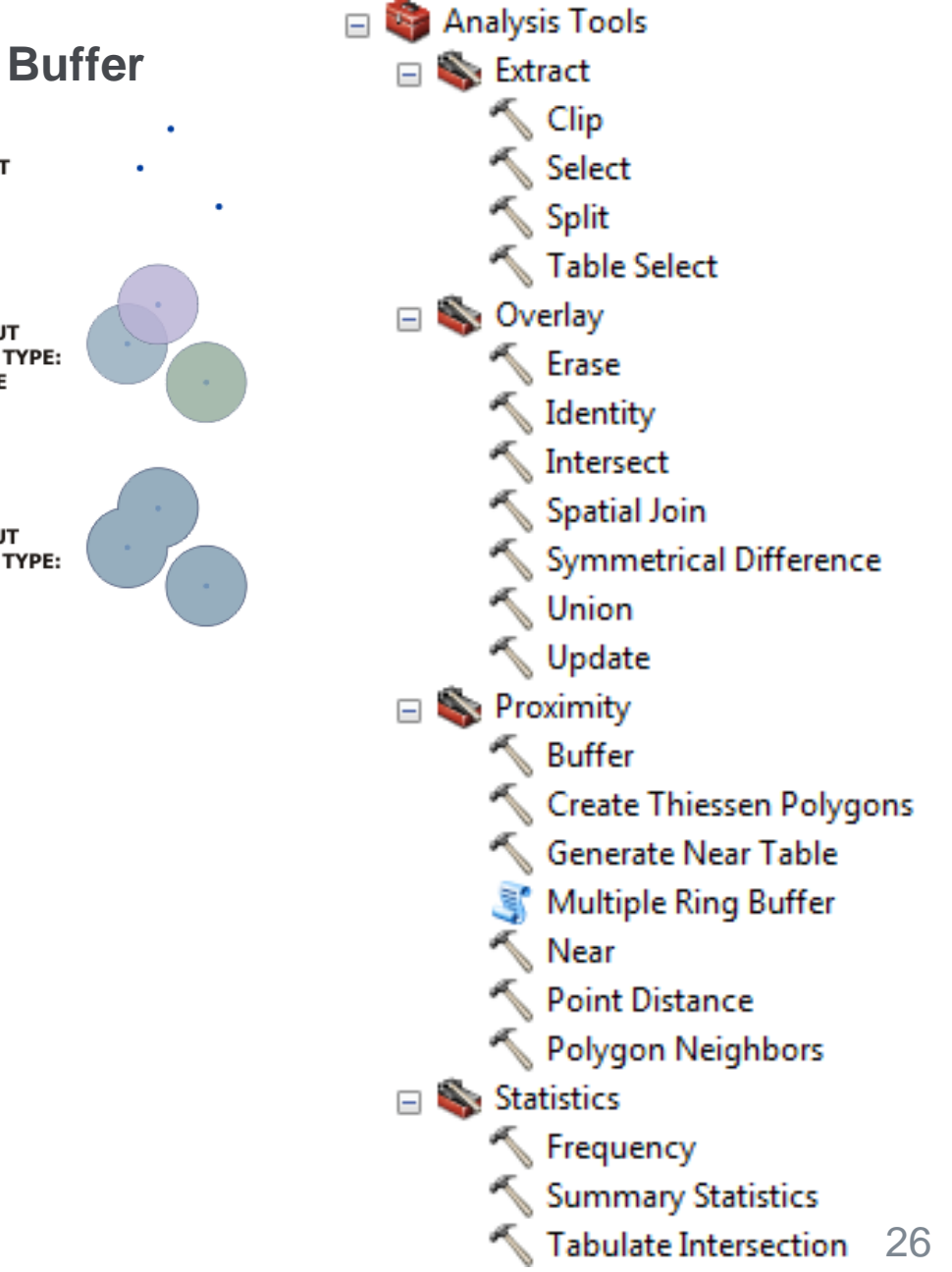

### **Spatial Analyst Toolbox**

- **Requires additional software license**
- **Provides spatial analysis and modeling tool for raster data**
- Some tools work with vector as well (mostly as inputs)

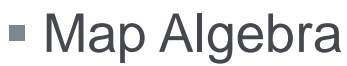

 $\mathbf{D}$  Milliman

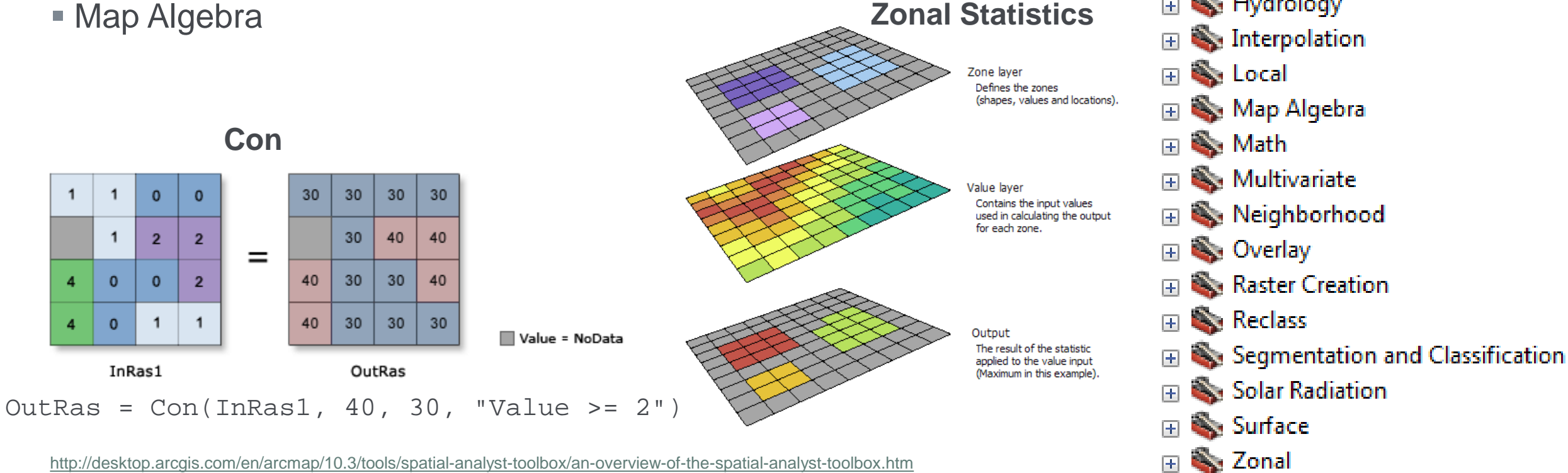

Spatial Analyst Tools

Conditional

Ss. Density

Distance

**N** Extraction

Generalization

‱ Groundwater

Hydrology

 $\Box$ 

囨

 $\overline{+}$ 

曱

#### **Spatial Statistics Toolbox**

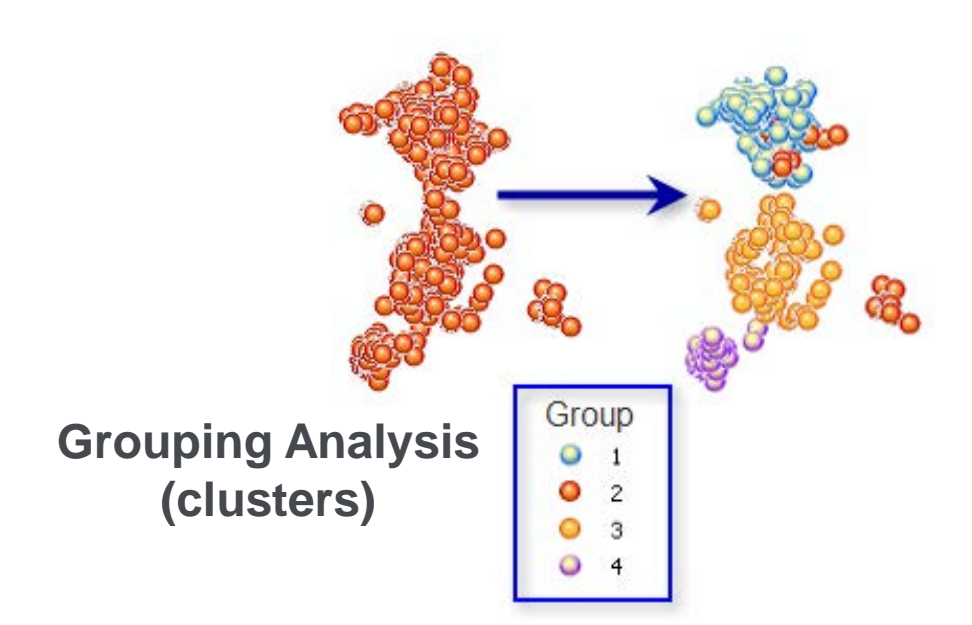

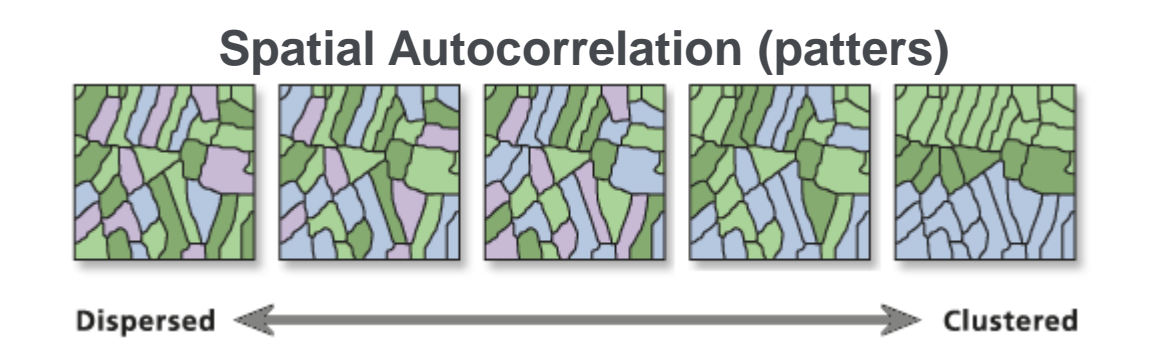

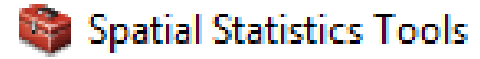

 $\boxminus$ 

- Analyzing Patterns  $\Box$ 
	- Average Nearest Neighbor
	- High/Low Clustering (Getis-Ord General G)
	- **Incremental Spatial Autocorrelation**
	- Multi-Distance Spatial Cluster Analysis (Ripleys K Function)
	- Spatial Autocorrelation (Morans I)

□ **S** Mapping Clusters

- Cluster and Outlier Analysis (Anselin Local Morans I)
- **Grouping Analysis**
- Hot Spot Analysis (Getis-Ord Gi\*)
- **Optimized Hot Spot Analysis**
- **Similarity Search** .ar
- Measuring Geographic Distributions 国
- Modeling Spatial Relationships
- Rendering
- **Utilities**

<http://desktop.arcgis.com/en/arcmap/10.3/tools/spatial-statistics-toolbox/an-overview-of-the-spatial-statistics-toolbox.htm>

### **Aggregate Census Blocks**

- **Goal: create representative** areas for some binned demographic variable
- Data:
	- **Estimated population**
	- Census Tract polygons
- Tools:
	- **Join Field**
	- Add/Calculate Field
	- **Dissolve**

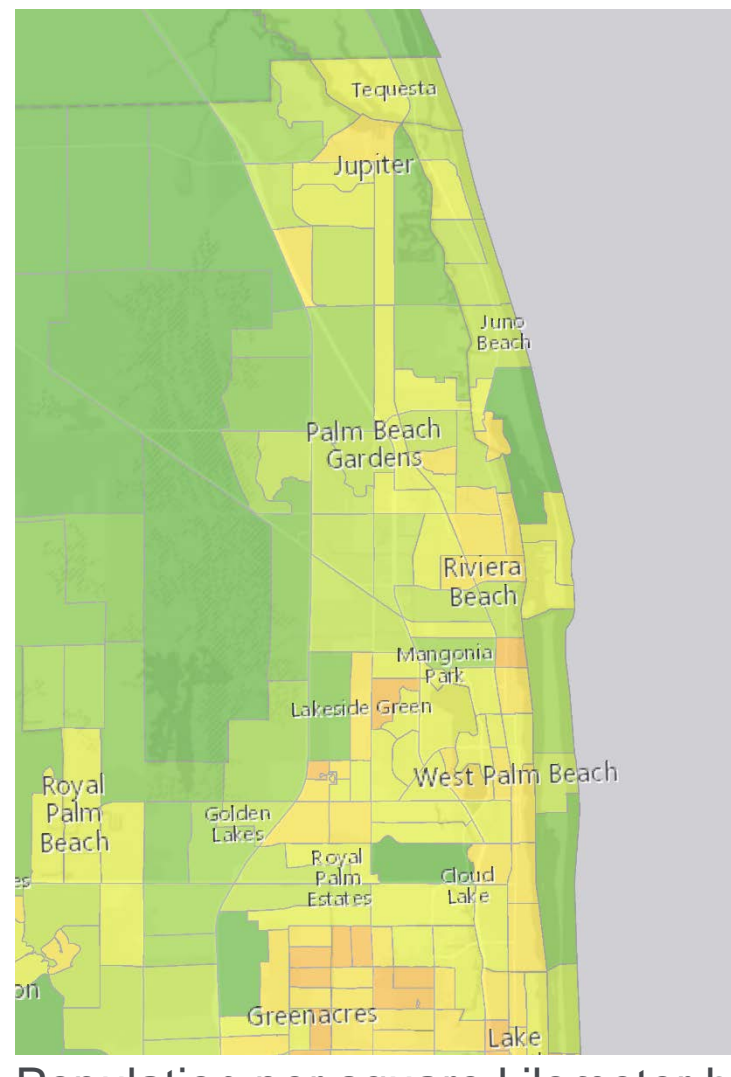

Population per square kilometer by Census Tract

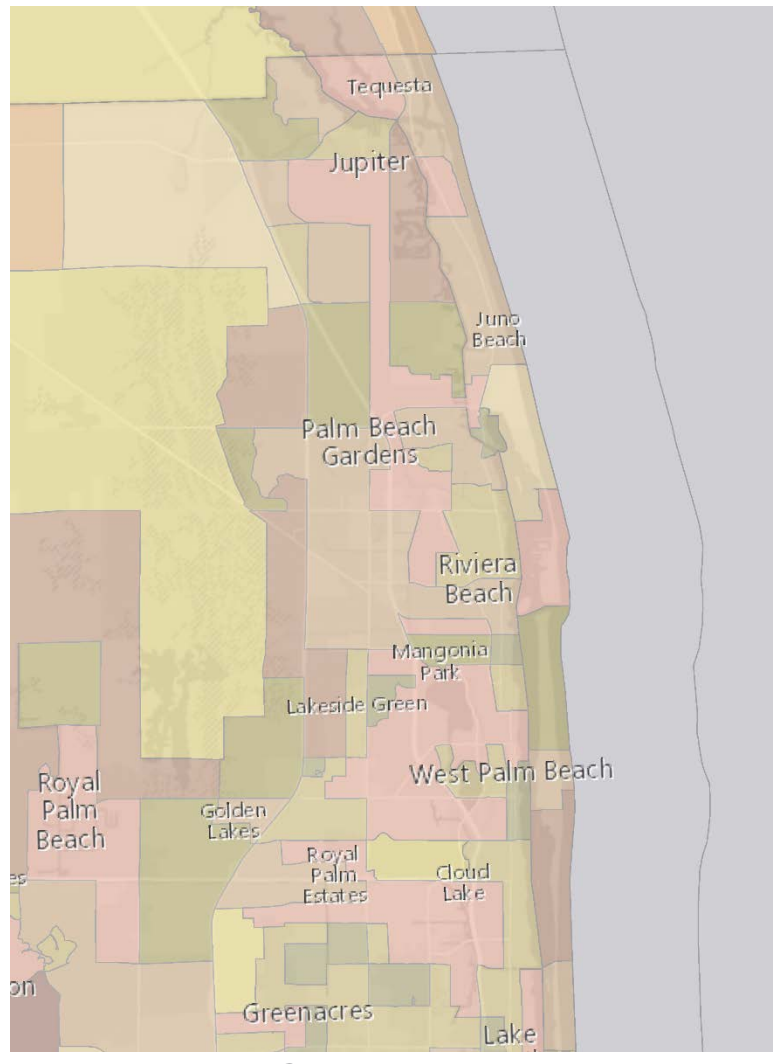

Aggregated Census Tracts

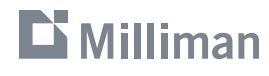

### **Buffer – Creating Distance Bins**

- Goal: create polygon features for a distance to coast band
- Data:
	- Coastline line features
- Tool:
	- **Multiple Ring Buffer**

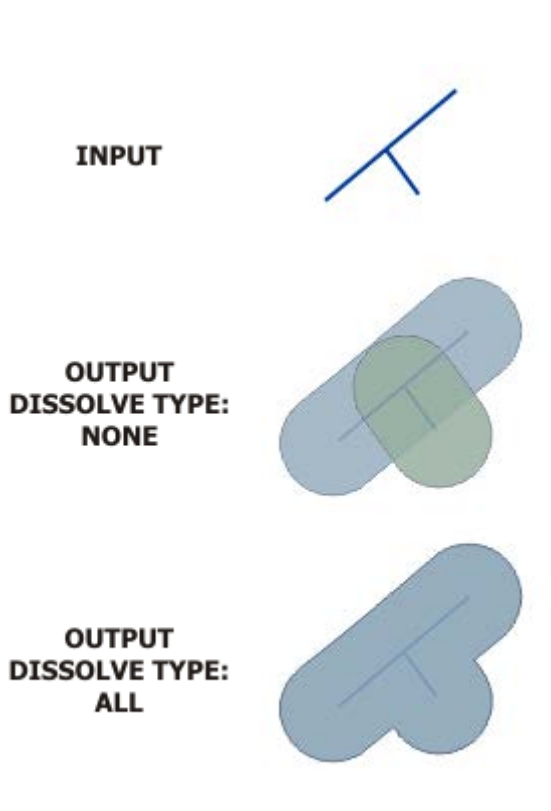

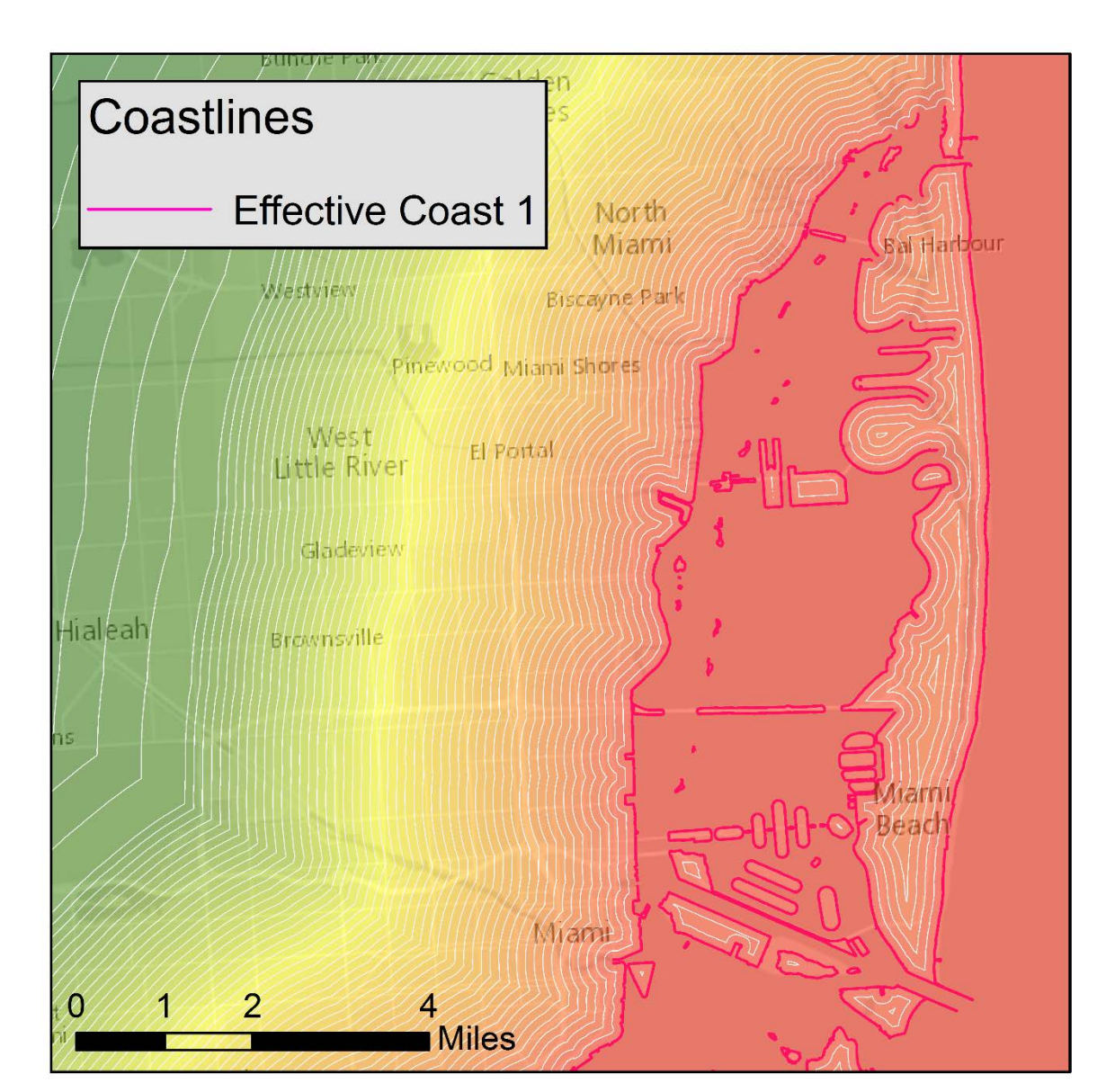

#### $\mathbf{D}$  Milliman

#### **Overlay – DTC and Counties**

- Goal: create polygon features that contain both DTC bin and county boundaries
- Data:
	- County polygons
	- **DTC** bin polygons
- Tool:
	- **Union or Intersect**

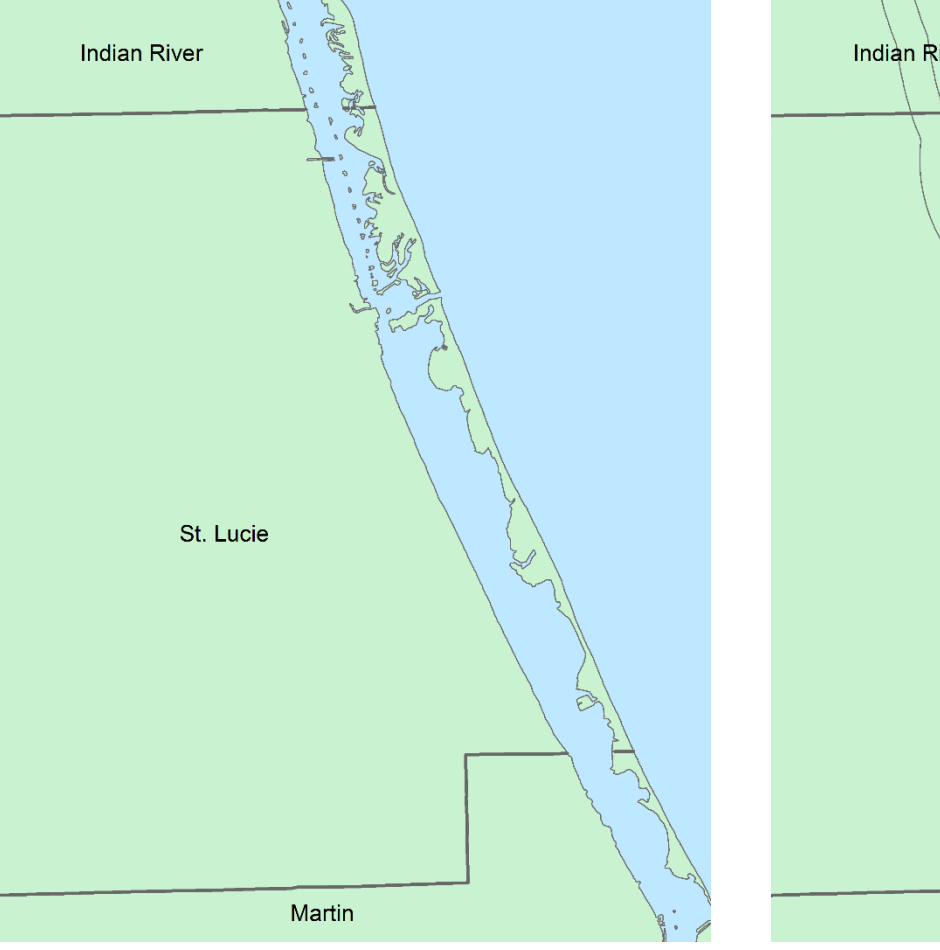

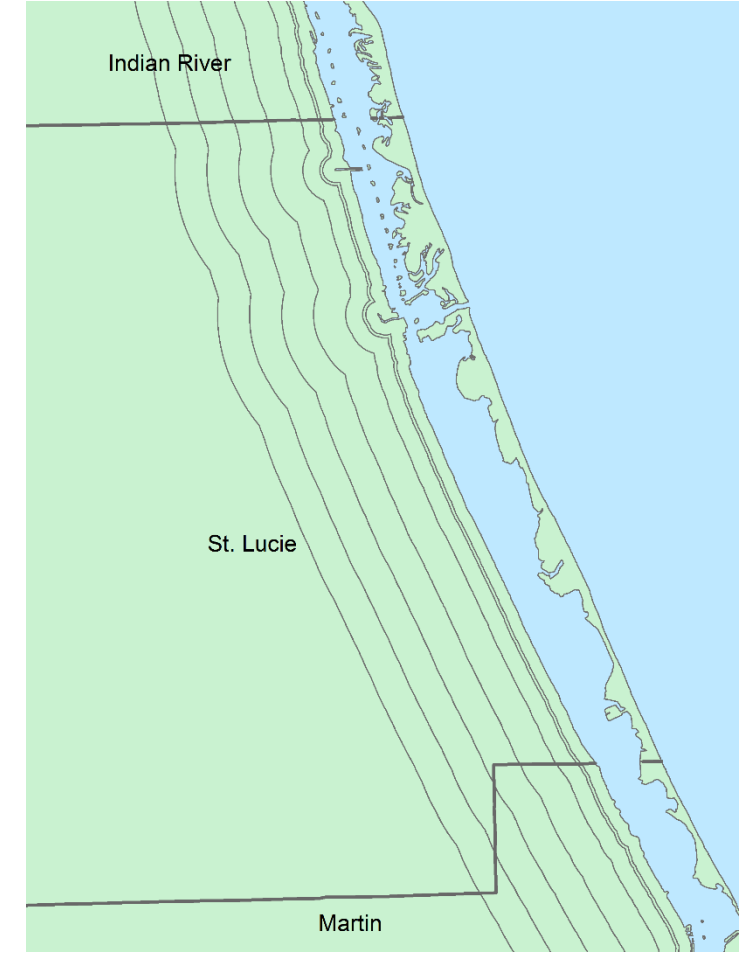

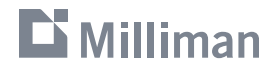

#### **Minimum Permissible Elevation Model**

- **For a given area, assign a** minimum elevation and use the elevation dataset to create a layer to be used in underwriting
- Tools used:
	- Feature to Raster (conversion)
	- Reclassify (spatial analyst)
	- Map Algebra (spatial analyst)

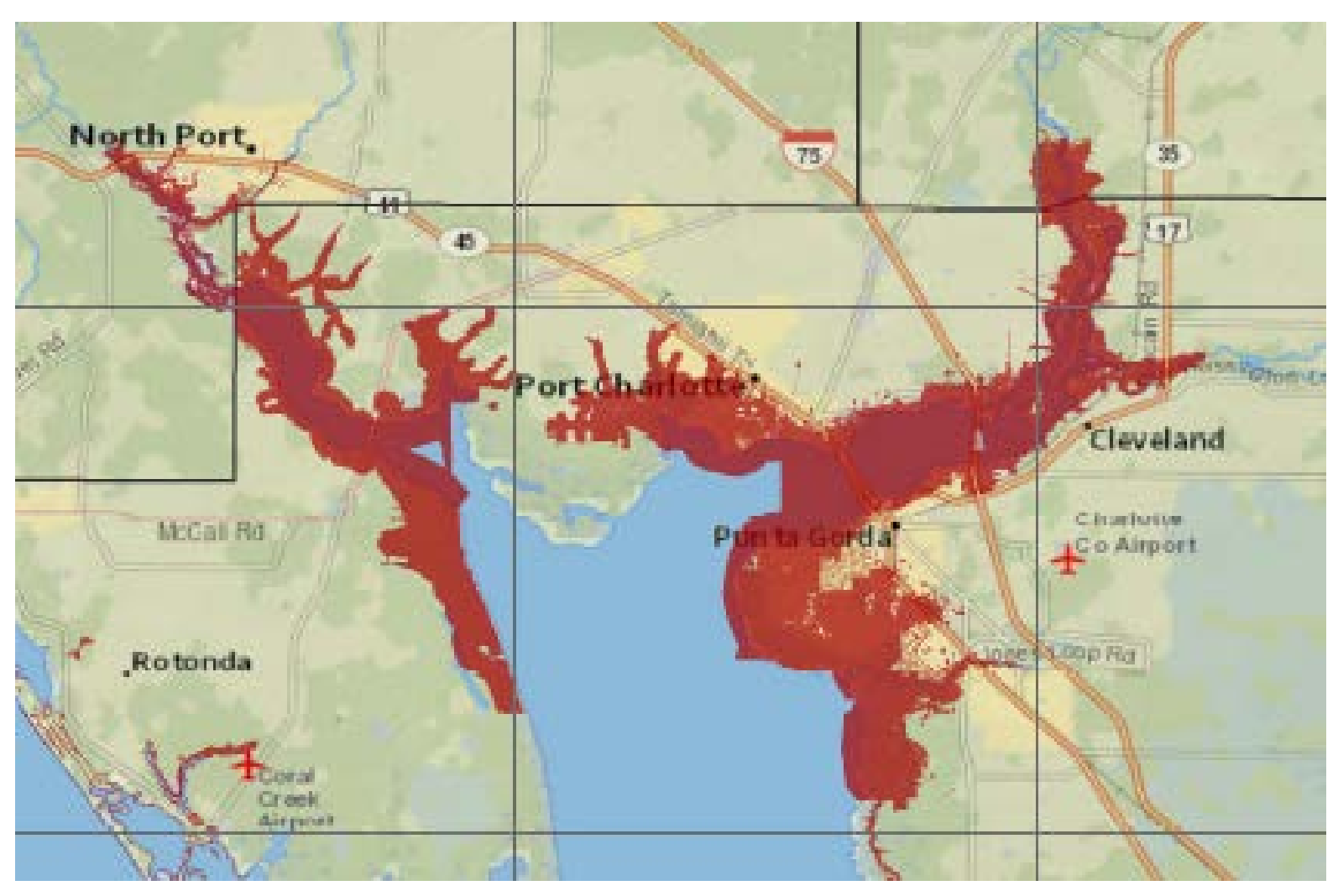

Example case showing ineligible areas near Punta Gorda, Florida

#### $\mathbf{D}$  Milliman

### **Grouping Analysis Example**

- Grouping Analysis tool in ArcGIS
- **Attempts to identify natural clusters**
- Can use spatial relationships to define neighbors
	- Nearest neighbor
	- Contiguity
	- **Triangulation**
	- Custom Weights

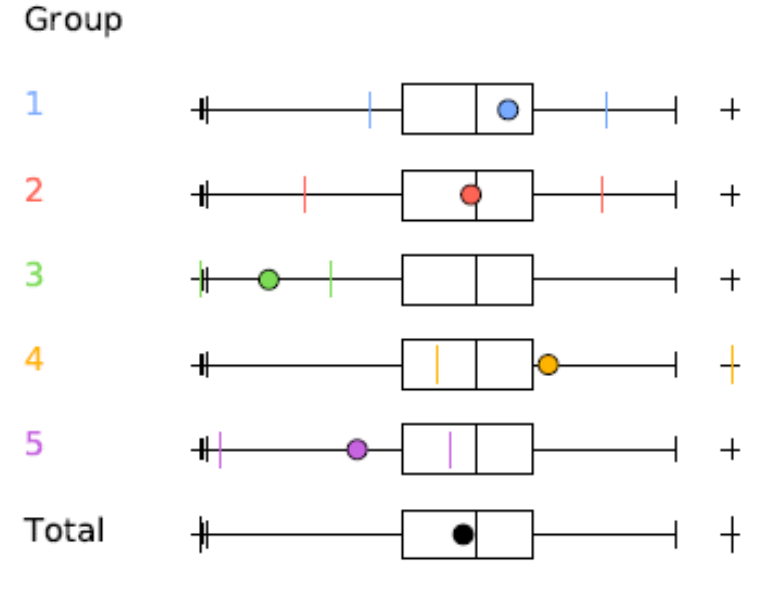

Box-and-whisker plots of each output group relative to the total.

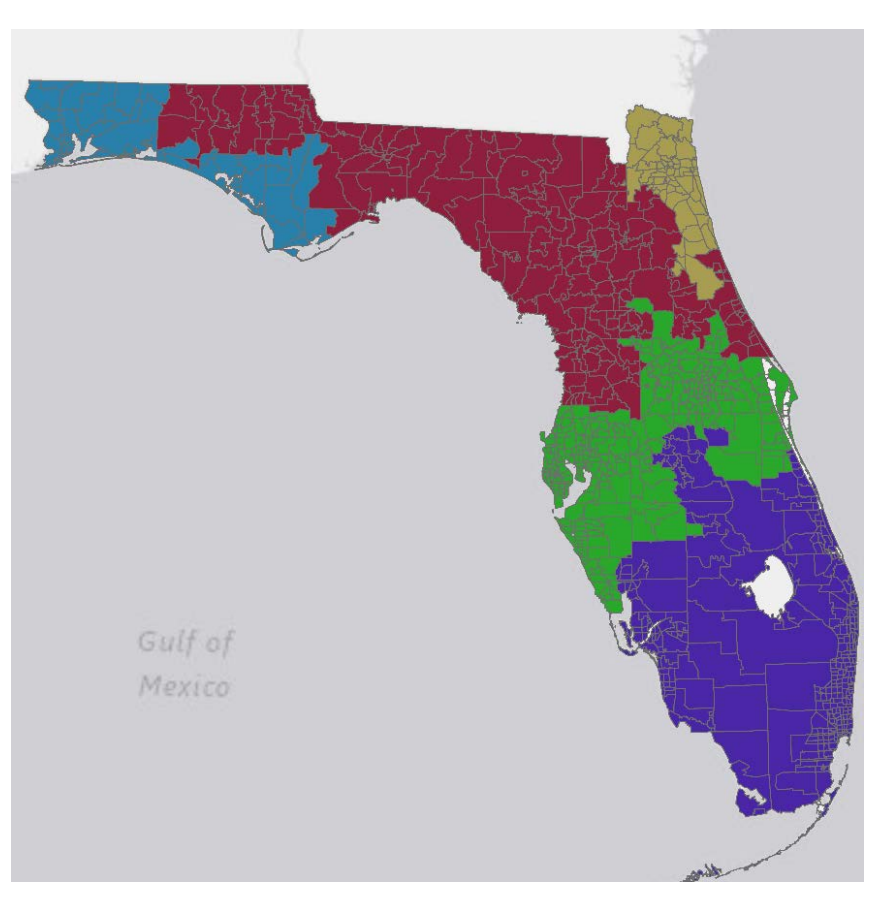

Example Grouping Analysis Output using Florida ZIP Codes with 5 output groups.

#### $\mathbf{\mathbf{\mathsf{\Xi}}}$  Milliman

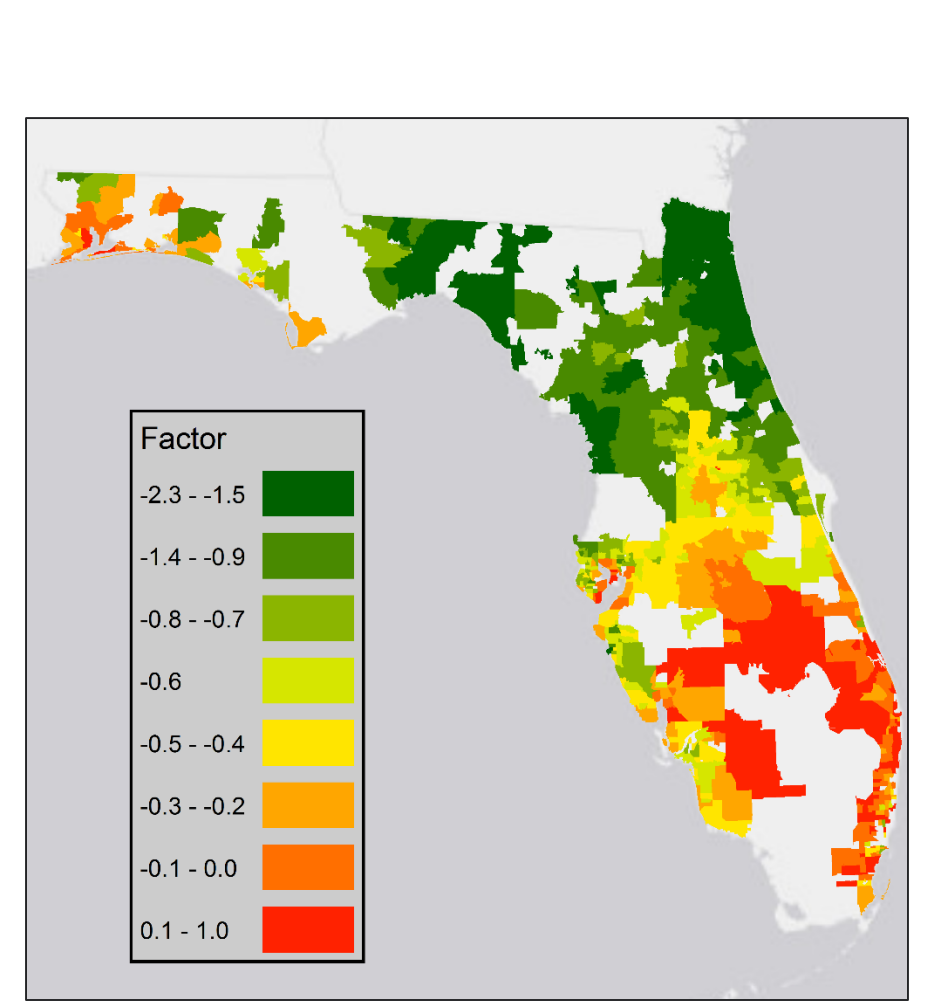

#### Modeled factors by ZIP Code

 $\mathbf{D}$  Milliman

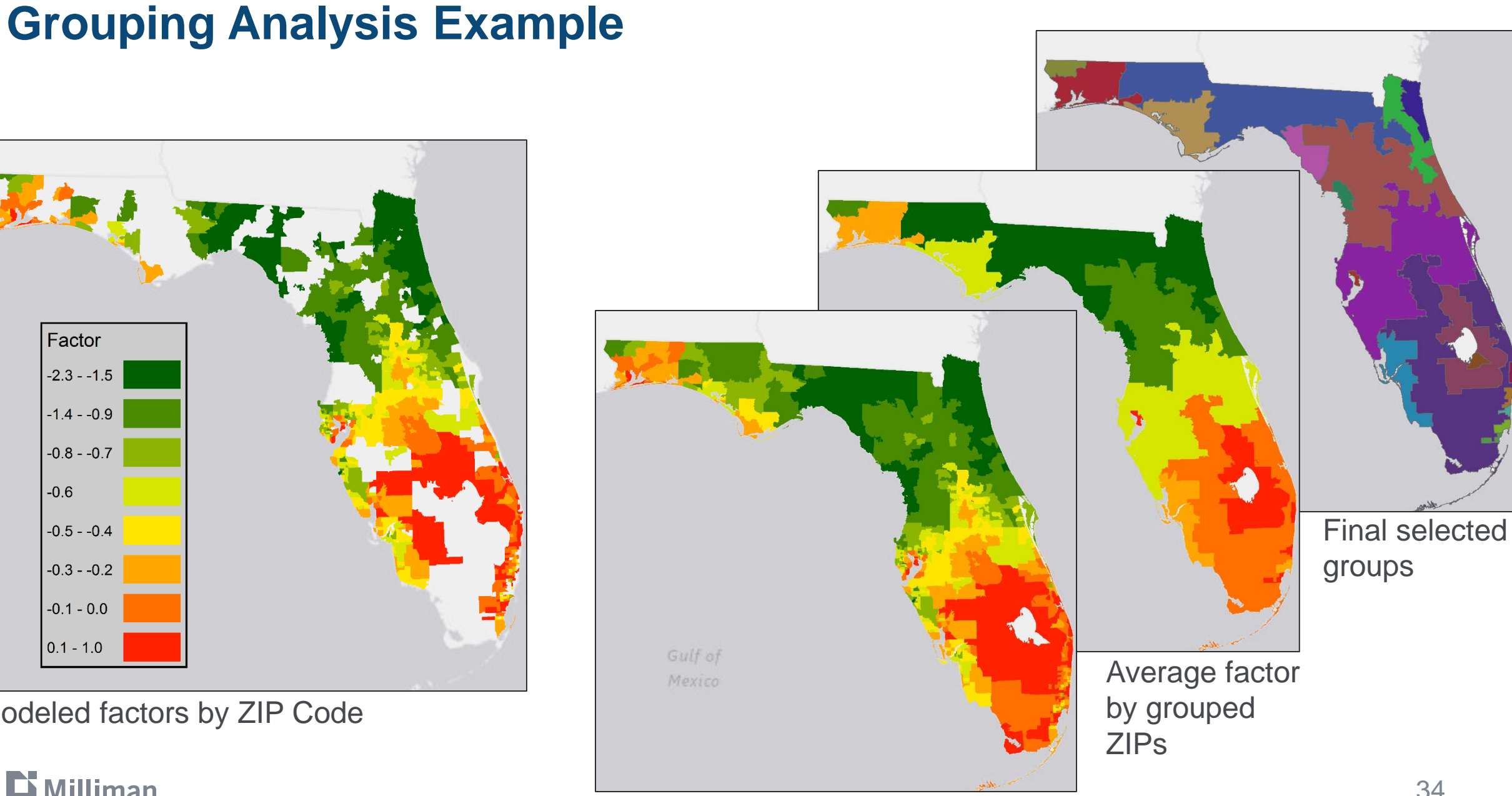

Interpolated factors

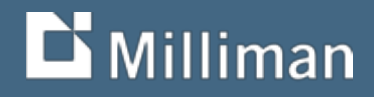

# **Thank you**

Garrett Bradford Cartographer / GIS Analyst Milliman, Inc. 650 California Street, 17th Floor San Francisco, CA 94108 garrett.bradford@milliman.com (415) 394-3792

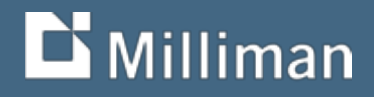

# **GIS for Actuaries Part 2 CAS RPM 2016**

Garrett Bradford March 15, 2016

# **Assignment 1**

- Adding data from the Catalog
- Symbolizing data
- Import and join tabular data
- Displaying XY location data
- Creating basic maps

# **Assignment 2**

- Geocoding locations
- Mapping census data
- Joining policy level data to census geography

# **Assignment 3**

- Distance calculations
- Territory construction with unions
- Working with Spatial Analyst
- Grouping Analysis

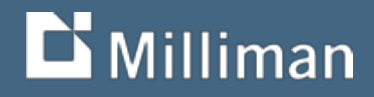

# **Thank you**

Garrett Bradford Cartographer / GIS Analyst Milliman, Inc. 650 California Street, 17th Floor San Francisco, CA 94108 garrett.bradford@milliman.com (415) 394-3792